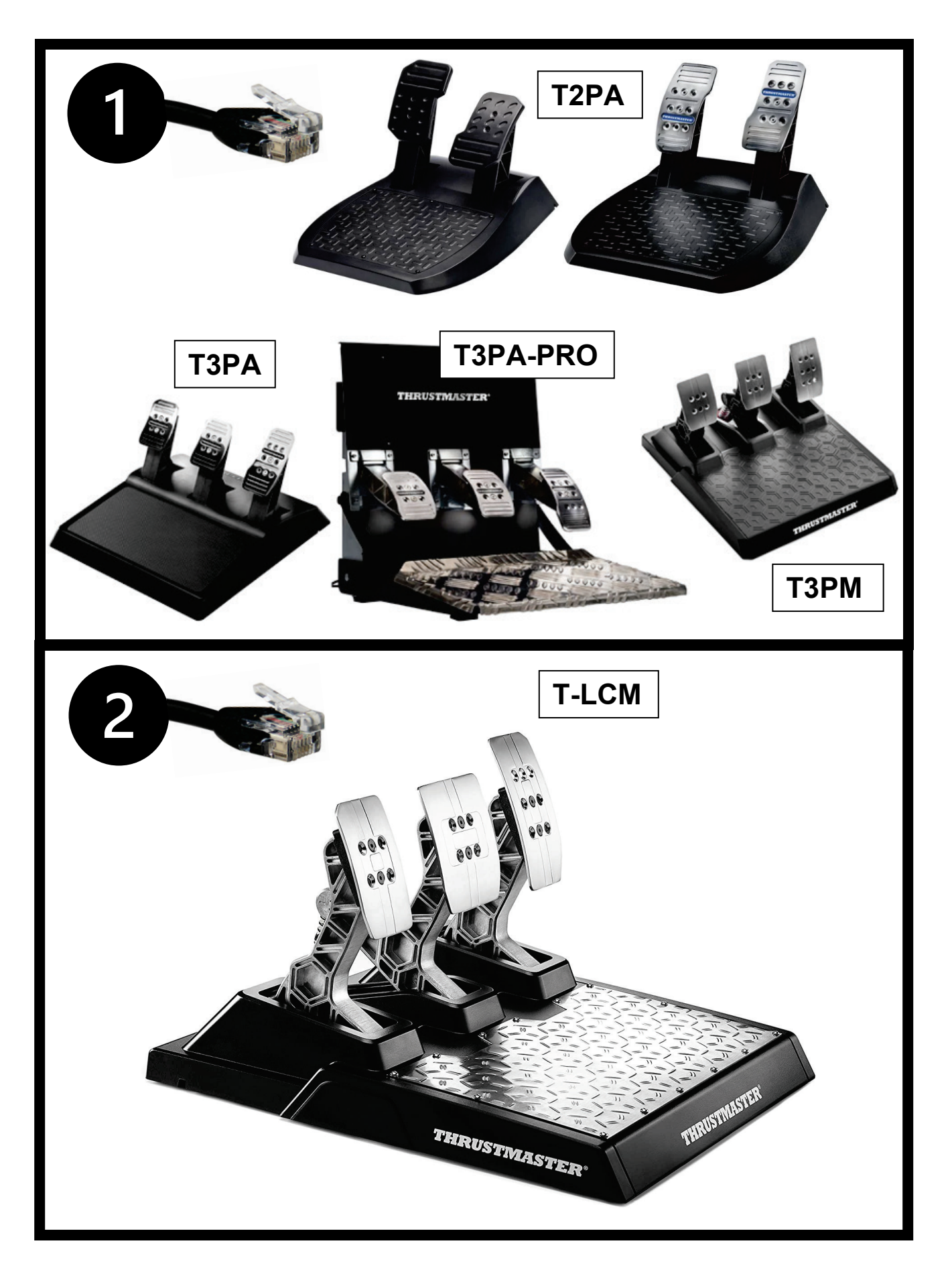

**ENGLISH – [IMPORTANT NOTE: Type of pedal](#page-3-0) set detected when it is [connected to a Thrustmaster® racing wheel base via the RJ12 cable](#page-3-0) (T150 / [TMX / T300 / TX / T-GT / T-GT II / TS-XW / TS-PC\)](#page-3-0)**

**FRANÇAIS – [NOTE IMPORTANTE : détection du type de pédalier lorsqu'il est](#page-5-0)  [connecté en RJ12 à une base de volant Thrustmaster®](#page-5-0) (T150 / TMX / T300 / TX / T-GT [/ T-GT II / TS-XW / TS-PC\)](#page-5-0)**

**DEUTSCH – [WICHTIGER HINWEIS: Der Typ des Pedalsets wird erkannt, wenn](#page-7-0)  [es über das RJ12-Kabel an einer Thrustmaster® Rennlenkrad-Basis](#page-7-0)  angeschlossen ist [\(T150 / TMX / T300 / TX / T-GT](#page-7-0) / T-GT II / TS-XW / TS-PC)**

**NEDERLANDS – [BELANGRIJKE OPMERKING: type pedaalset dat wordt](#page-9-0)  [gedetecteerd wanneer de set via een RJ12-kabel wordt aangesloten op een](#page-9-0)  Thrustmaster®-racestuurvoet [\(T150 / TMX / T300 / TX / T-GT /](#page-9-0) T-GT II / TS-XW / [TS-PC\)](#page-9-0)**

**ITALIANO – [AVVISO IMPORTANTE: Tipo di pedaliera rilevato in caso di](#page-11-0)  [collegamento a una base per volanti Thrustmaster® tramite il cavo RJ12](#page-11-0) [\(T150 / TMX / T300 / TX / T-GT / T-GT II / TS-XW / TS-PC\)](#page-11-0)**

**ESPAÑOL – [NOTA IMPORTANTE: Tipo de pedales detectados cuando se](#page-13-0)  [conectan a una base de volante de carreras Thrustmaster® a través del cable](#page-13-0)  RJ12 [\(T150 / TMX / T300 / TX / T-GT / T-GT II / TS-XW / TS-PC\)](#page-13-0)**

**PORTUGUÊS – [NOTA IMPORTANTE: O tipo de conjunto de pedais é detetado](#page-15-0)  [ao ser ligado a uma base de volante Thrustmaster® através do cabo RJ12](#page-15-0) [\(T150 / TMX / T300 / TX / T-GT / T-GT II / TS-XW / TS-PC\)](#page-15-0)**

**РУССКИЙ – [ВАЖНОЕ ЗАМЕЧАНИЕ: Тип педального блока определяется](#page-17-0)  [после его подключения к базе гоночного руля Thrustmaster® с помощью](#page-17-0)  кабеля RJ12 [\(T150 / TMX / T300 / TX / T-GT / T-GT II / TS-XW / TS-PC\)](#page-17-0)**

**ΕΛΛΗΝΙΚΆ** - **[ΣΗΜΑΝΤΙΚΗ ΣΗΜΕΙΩΣΗ: Ο τύπος του σετ πεντάλ ανιχνεύεται](#page-19-0)  [όταν αυτό συνδέεται σε μια βάση αγωνιστικού τιμονιού Thrustmaster® μέσω](#page-19-0)  του καλωδίου RJ12 [\(T150 / TMX / T300 / TX / T-GT / T-GT II / TS-XW / TS-PC\)](#page-19-0)**

**TÜRKÇE – ÖNEMLİ [NOT: RJ12 kablosu](#page-21-0) aracılığıyla bir Thrustmaster® yarış direksiyonu tabanına bağlandığında algılanan pedal seti tipi [\(T150 / TMX](#page-21-0) / T300 / TX / T-GT [/ T-GT II / TS-XW](#page-21-0) / TS-PC)**

**POLSKI — WAŻNA [UWAGA: typ](#page-23-0) zestawu pedałów wykrywany po jego podłączeniu do podstawy kierownicy wyścigowej [Thrustmaster® przy](#page-23-0) użyciu kabla RJ12 (T150 / TMX / T300 / TX / T-GT [/ T-GT II / TS-XW](#page-23-0) / TS-PC)**

**العربیة – [ملاحظة مھمة: نوع مجموعة الدواسات التي یتم الكشف عنھا عند توصیلھا بعجلة سباق من](#page-25-0)  12RJ عبر كابل [RThrustmaster](#page-25-0) (T150 / TMX / T300 / TX/ [T-GT II /](#page-25-0) T-GT / TS-XW / TS-PC)**

日本語 – 重要な注意: RJ12 ケーブルで Thrustmaster® [ステアリングコントローラーベー](#page-27-0) [スに接続した際に検出されるペダルセットの種類](#page-27-0) (T150 / TMX / T300 / TX / T-GT /  $T-GT II / TS-XW / TS-PC$ 

**简**体中文 — 重要通告:通**过** RJ12 **电缆连**接到 [Thrustmaster](#page-29-0)(**图马**思特)方向**盘**底座**时** 所**检测**到的踏板**组类**型 [\(T150 / TMX / T300 / TX / T-GT / T-GT II / TS-XW / TS-PC\)](#page-29-0) 

繁體中文 — 重要通告:透過 RJ12 連接線連線到 Thrustmaster[\(圖馬思特\)方向盤底座](#page-31-0) 時所偵測到的踏板組類型 [\(T150 / TMX / T300 / TX / T-GT / TS-XW / TS-PC\)](#page-31-0) 

**한국어** – **중요 사항**: RJ12 **케이블을 통해** [Thrustmaster®](#page-33-0) **레이싱 핸들에 연결되면 페달** **세트 유형이 감지됨** [\(T150 / TMX / T300 / TX / T-GT / T-GT II / TS-XW / TS-PC\)](#page-33-0) 

**SVENSKA – [VIKTIG INFORMATION: Typ av pedalset som upptäcks vid](#page-35-0)  anslutning till en racingrattbas från [Thrustmaster® via RJ12-kabeln \(T150 /](#page-35-0)  [TMX / T300 / TX / T-GT / T-GT II / TS-XW / TS-PC\)](#page-35-0)**

**ČESKY – [DŮLEŽITÁ POZNÁMKA: Typ pedálové soupravy je detekován](#page-37-0)  v [okamžiku, kdy je prostřednictvím RJ12 kabelu připojen k](#page-37-0) základně závodního volantu Thrustmaster® [\(T150 / TMX / T300 / TX / T-GT / T-GT II / TS-XW / TS-PC\)](#page-37-0)**

**SUOMI – [TÄRKEÄ HUOMAUTUS: Poljinsetin tunnistettu tyyppi, kun se](#page-39-0)  [yhdistetään Thrustmaster®-rattiohjaimen jalustaan RJ12-kaapelilla](#page-39-0) (T150 / [TMX / T300 / TX / T-GT / T-GT II / TS-XW / TS-PC\)](#page-39-0)**

**SLOVENČINA – [DÔLEŽITÁ POZNÁMKA: Typ pedálovej sady bude detekovaný,](#page-41-0)  [keď ho pripojíte pomocou kábla RJ12 k základni pretekárskeho volantu](#page-41-0)  [Thrustmaster® \(T150 / TMX / T300 / TX / T-GT / T-GT II / TS-XW / TS-PC\)](#page-41-0)**

**MAGYAR – [FONTOS MEGJEGYZÉS: A beazonosított pedálszett típusa, amikor](#page-43-0)  [a Thrustmaster® versenykormány alaphoz RJ12 kábelen keresztül csatlakozik](#page-43-0) [\(T150 / TMX / T300 / TX / T-GT / T-GT II / TS-XW / TS-PC\)](#page-43-0)**

**עברית - [הערה חשובה: סוג מערכת הדוושות יזוהה בעת חיבורה אל בסיס הגה המירוצים של](#page-45-0)  [RThrustmaster](#page-45-0) באמצעות כבל ה- 12RJ ([T150 / TMX / T300 / TX / T-GT /](#page-45-0) T-GT II / TS-XW / TS-PC)**

### <span id="page-3-0"></span>**ENGLISH**

#### **IMPORTANT NOTE: Type of pedal set detected when it is connected to a Thrustmaster® racing wheel base via the RJ12 cable** *(T150 / TMX / T300 / TX / TG-T / TS-XW / TS-PC)*

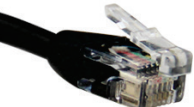

Your Thrustmaster racing wheel base is compatible with two types of pedal sets (via the RJ12 port):

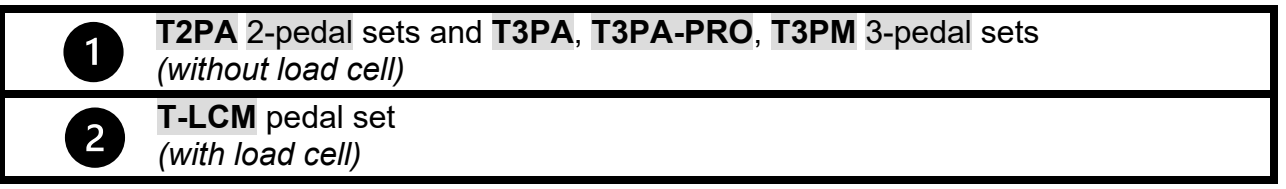

With the latest firmware update *(\*)*, the base can now manage these pedal sets in two different modes:

- **T2PA / T3PA / T3PA-PRO / T3PM MODE**
- **T-LCM MODE**

*(\*) To get this firmware update for your racing wheel base: on a computer, go to <https://support.thrustmaster.com/> click on Racing Wheels and select your racing wheel. In the Firmware section, follow the instructions and procedure for downloading and installing the update.*

# **How to visually identify the pedal mode stored in the internal memory of your racing wheel base:**

**Look at the LED on the racing wheel base.**

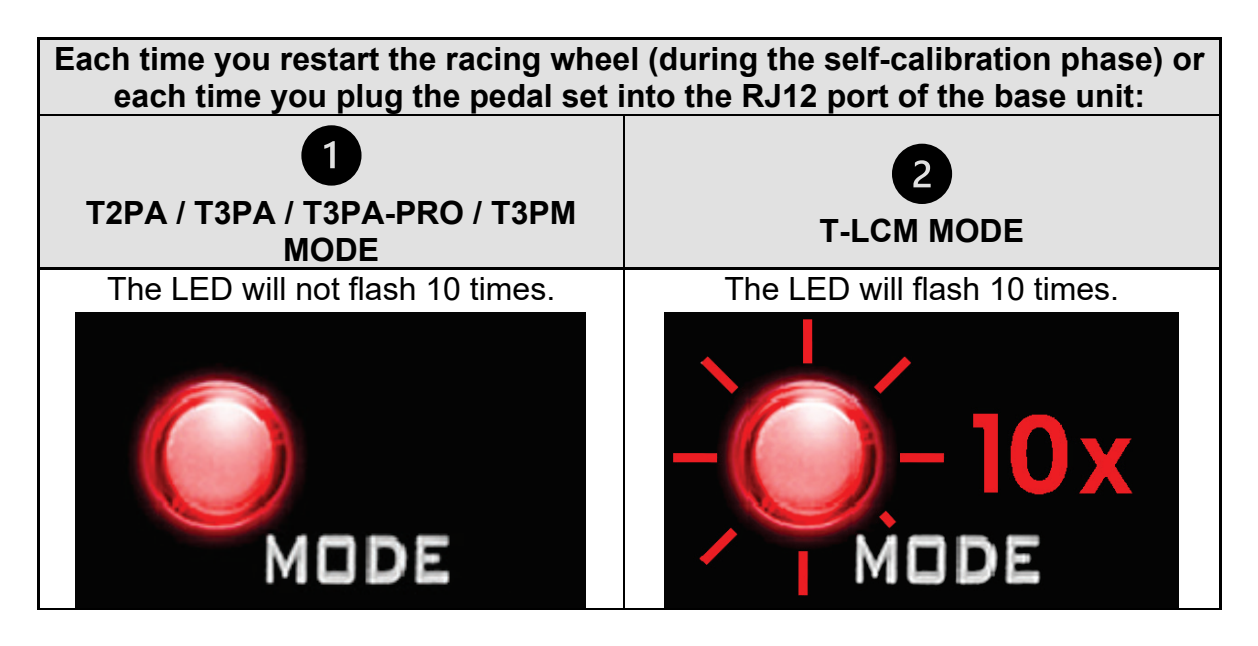

#### **T2PA / T3PA / T3PA-PRO / T3PM mode:**

By default, the racing wheel base is in T2PA / T3PA / T3PA-PRO / T3PM mode.

**This mode is stored in the base's internal memory and stays active unless you connect a T-LCM pedal set to the RJ12 port, or unless you switch it manually.**

#### **T-LCM mode:**

The racing wheel base **automatically switches to T-LCM mode when you connect a T-LCM pedal set to the RJ12 port**.

**This mode is stored in the base's internal memory and stays active, even if you connect a T2PA / T3PA / T3PA-PRO / T3PM pedal set to the base's RJ12 port.**

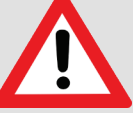

In T-LCM Mode, T2PA / T3PA / T3PA-PRO / T3PM pedal sets will not work correctly (the pedal values will not reach 100%):

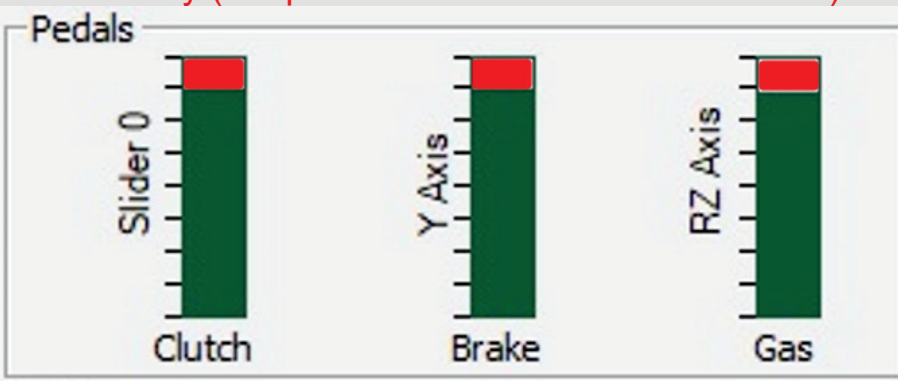

In order to work correctly again - and reach 100% - you must manually switch your racing wheel base into T2PA / T3PA / T3PA-PRO / T3PM mode

#### **To manually switch your racing wheel base from T-LCM mode to T2PA / T3PA / T3PA-PRO / T3PM mode:**

**Simultaneously press the left** *(DOWN)* **speed paddle shifter on the wheel + MODE button on your racing wheel base for two seconds, then let go** *(the LED flashes once and T2PA / T3PA / T3PA-PRO / T3PM mode is now stored in the internal memory of your racing wheel base).*

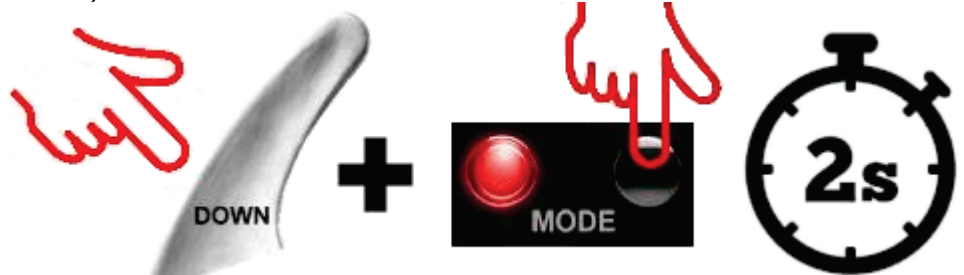

*Note: if you repeat the procedure, the base will switch to T-LCM mode again (the LED will flash 10 times). Perform the procedure again to return to T2PA / T3PA / T3PA-PRO / T3PM mode.*

### <span id="page-5-0"></span>**FRANÇAIS**

### **NOTE IMPORTANTE : détection du type de pédalier lorsqu'il est connecté en RJ12 à une base de volant Thrustmaster®** *(T150 / TMX / T300 / TX / TG-T / TS-XW / TS-PC)*

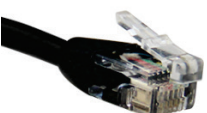

La base de votre volant Thrustmaster reconnaît deux types de pédaliers :

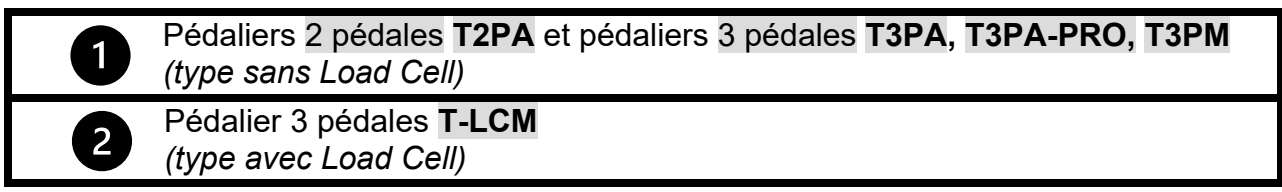

Grâce au dernier firmware *(\*),* la base gère désormais ces pédaliers selon deux modes distincts :

- **MODE T2PA / T3PA / T3PA-PRO / T3PM**
- **MODE T-LCM**

*(\*) Pour mettre à jour la base de votre volant avec ce nouveau firmware : sur PC, allez sur <https://support.thrustmaster.com/> cliquez sur Volants, sélectionnez votre volant. Dans la rubrique Firmware, suivez les instructions et la procédure de téléchargement et d'installation.*

# **Comment reconnaître visuellement le mode du pédalier enregistré dans la mémoire interne de la base de votre volant**

**Consultez la LED située sur la base du volant.**

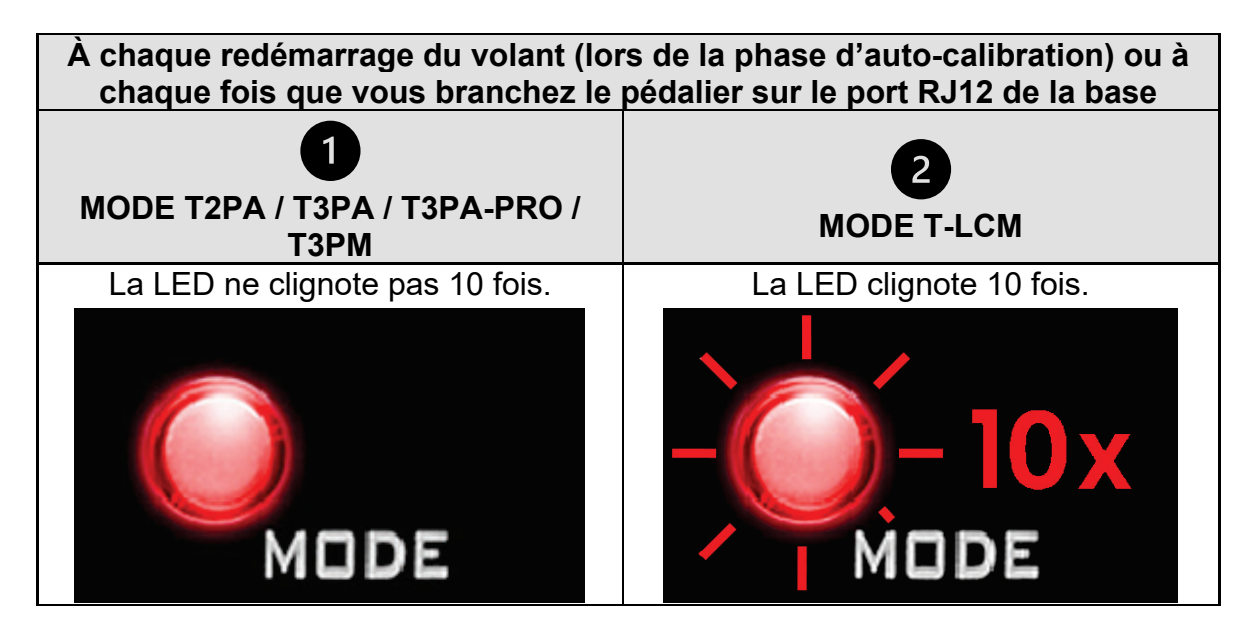

### **Mode T2PA / T3PA / T3PA-PRO / T3PM**

Par défaut, la base du volant est en mode T2PA / T3PA / T3PA-PRO / T3PM.

**Ce mode est enregistré dans la mémoire interne de la base et reste toujours actif sauf si vous branchez un pédalier T-LCM sur le port RJ12, ou si vous effectuez un basculement manuel.**

#### **Mode T-LCM**

La base du volant **bascule automatiquement en mode T-LCM dès que vous branchez un pédalier T-LCM sur le port RJ12**.

**Ce mode est enregistré dans la mémoire interne de la base et reste toujours actif, même si vous branchez un pédalier T2PA / T3PA / T3PA-PRO / T3PM sur le port RJ12 de la base.**

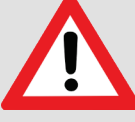

En mode T-LCM, les pédaliers T2PA/T3PA/T3PA-PRO/T3PM ne fonctionnent pas correctement. Les valeurs des pédales n'atteignent plus 100%.

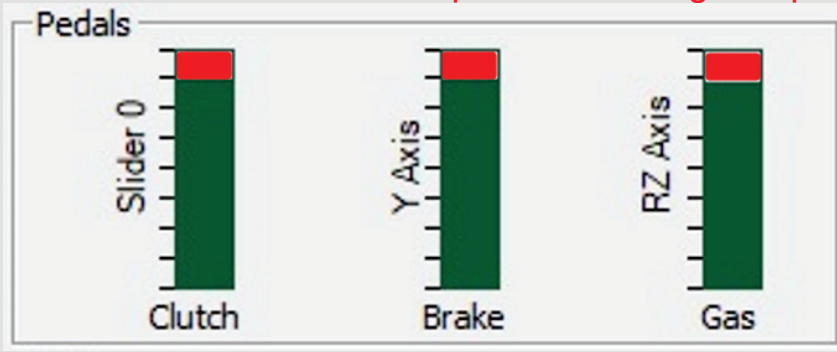

Pour fonctionner de nouveau correctement – et atteindre les 100% –, il est impératif de basculer manuellement la base de votre volant en mode T2PA / T3PA / T3PA-PRO / T3PM

#### **Procédure pour basculer manuellement votre base de volant du mode T-LCM au mode T2PA / T3PA / T3PA-PRO / T3PM :**

Appuyez simultanément sur la palette de vitesse gauche *(DOWN)* de la roue de votre volant + le bouton MODE *(de la base de votre volant)* pendant deux secondes, puis relâchez *(la LED clignote alors 1 fois et le mode T2PA / T3PA / T3PA-PRO / T3PM est de nouveau enregistré dans la mémoire interne de la base de votre volant).*

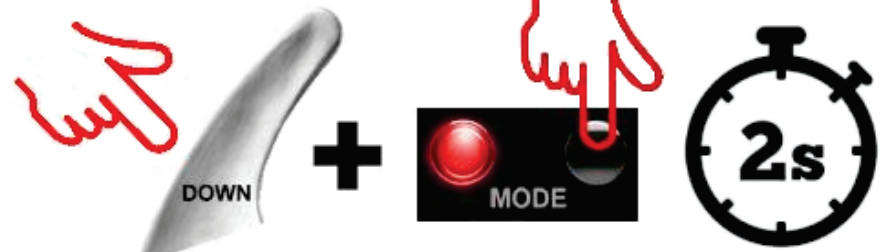

*Remarque : si vous effectuez la procédure une deuxième fois, la base basculera de nouveau en mode T-LCM (et la LED clignotera 10 fois). Répétez alors l'opération pour revenir en mode T2PA / T3PA / T3PA-PRO / T3PM.*

### <span id="page-7-0"></span>**DEUTSCH**

1

2

### **WICHTIGER HINWEIS: Der Typ des Pedalsets wird erkannt, wenn es über das RJ12-Kabel an einer Thrustmaster® Rennlenkrad-Basis angeschlossen ist.**

*(T150 / TMX / T300 / TX / TG-T / TS-XW / TS-PC)*

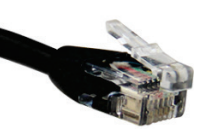

Ihre Thrustmaster Rennlenkrad-Basis ist kompatibel mit zwei Pedalset-Typen (über den RJ12-Anschluss):

> 2-Pedalset **T2PA** sowie 3-Pedalsets **T3PA**, **T3PA-PRO** und **T3PM** *(ohne Load-Cell-Technologie)*

Pedalset **T-LCM** *(mit Load-Cell-Technologie)*

Nach dem letzten Firmware-Update *(\*)* unterstützt die Basis jetzt diese Pedalsets mit zwei verschiedenen Modi:

- **T2PA / T3PA / T3PA-PRO / T3PM-MODUS**
- **T-LCM-MODUS**

*(\*) Dieses Firmware-Update für Ihr Rennlenkrad erhalten Sie auf dem Computer unter [https://support.thrustmaster.com/.](https://support.thrustmaster.com/) Klicken Sie dort auf Lenkräder und wählen Sie Ihr Rennlenkrad aus. Öffnen Sie den Menüpunkt Firmware und folgen Sie den Anweisungen für den Download und die Installation des Updates.*

**Wie Sie den Pedalmodus, der im internen Speicher Ihrer Rennlenkrad-Basis gespeichert ist, visuell sichtbar machen: Beobachten Sie die LED auf der Rennlenkrad-Basis.**

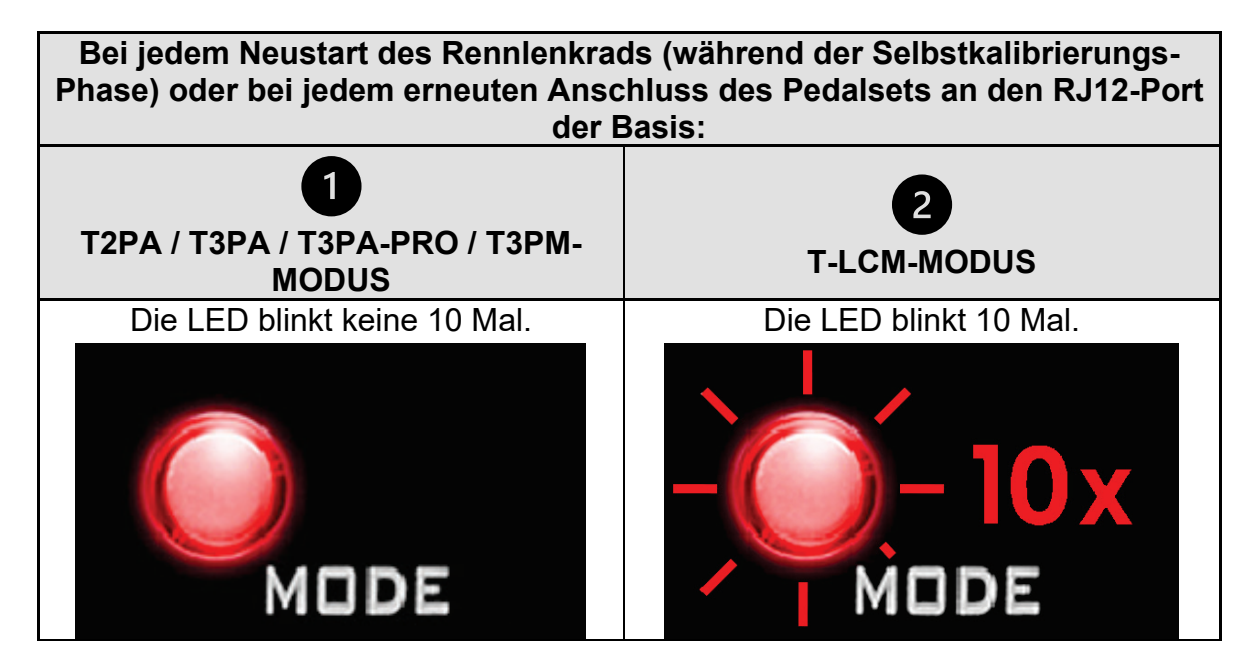

### **T2PA / T3PA / T3PA-PRO / T3PM-Modus:**

Standardmäßig befindet sich die Rennlenkrad-Basis im T2PA / T3PA / T3PA-PRO / T3PM-Modus.

**Dieser Modus wird im internen Speicher der Basis gespeichert und bleibt aktiv, es sei denn, Sie schließen ein T-LCM-Pedalset an den RJ12-Anschluss an oder Sie schalten ihn manuell um.**

#### **T-LCM-Modus:**

Die Rennlenkrad-Basis **wechselt automatisch in den T-LCM-Modus, wenn Sie ein T-LCM-Pedalset an den RJ12-Port anschließen.**

**Dieser Modus wird im internen Speicher der Basis gespeichert und bleibt auch dann aktiv, wenn Sie ein T2PA / T3PA / T3PA-PRO / T3PM-Pedalset an den RJ12- Anschluss der Basis anschließen.**

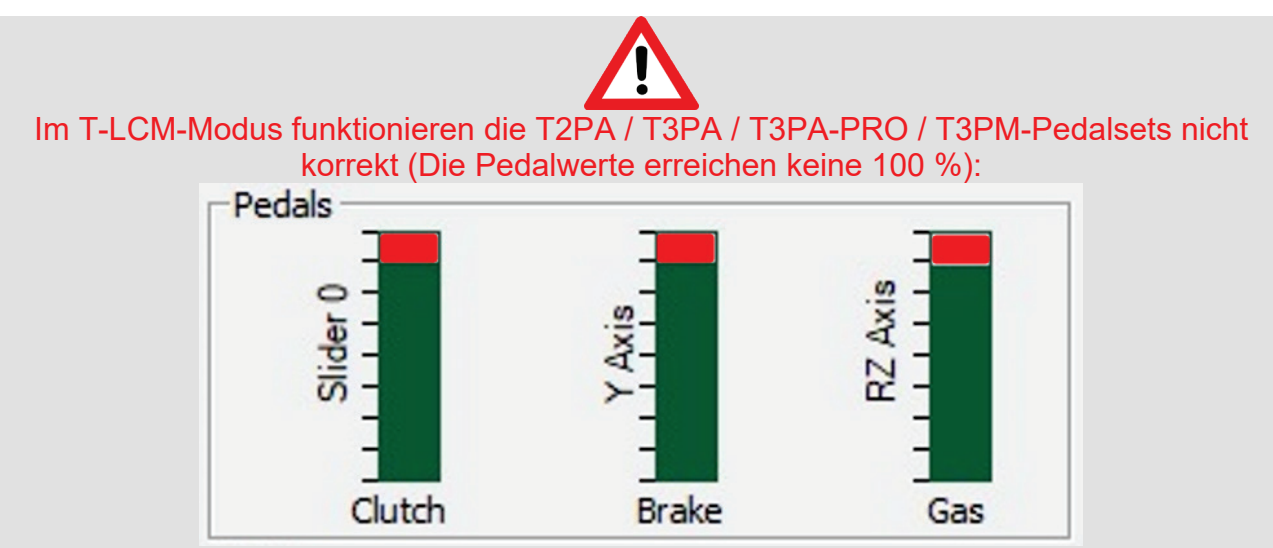

Für das korrekte Funktionieren mit einem Pedalwert von 100 % müssen Sie die Rennlenkrad-Basis manuell in den T2PA / T3PA / T3PA-PRO / T3PM-Modus schalten.

#### **So schalten Sie Ihre Rennlenkrad-Basis manuell vom T-LCM-Modus in den T2PA / T3PA / T3PA-PRO / T3PM-Modus:**

**Drücken Sie gleichzeitig die linke** *(DOWN)* **Schaltwippe am Lenkrad und die MODE-Taste an Ihrer Rennlenkrad-Basis zwei Sekunden lang und lassen Sie sie dann los**  *(die LED blinkt einmal und der T2PA / T3PA / T3PA-PRO / T3PM-Modus wird nun im internen Speicher der Rennlenkrad-Basis gespeichert).*

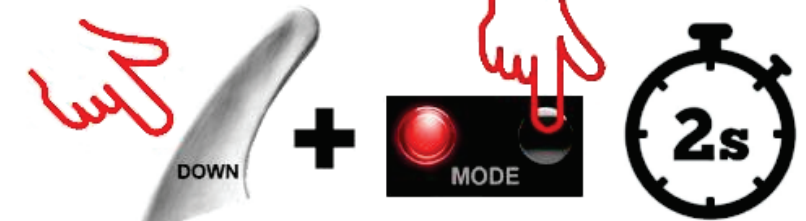

*Hinweis: Wenn Sie den Vorgang wiederholen, wechselt die Basis wieder in den T-LCM-Modus (die LED blinkt 10 Mal). Führen Sie den Schritt erneut durch, um zum T2PA / T3PA / T3PA-PRO / T3PM-Modus zurückzukehren.* 

### <span id="page-9-0"></span>**NEDERLANDS**

### **BELANGRIJKE OPMERKING: type pedaalset dat wordt gedetecteerd wanneer de set via een RJ12-kabel wordt aangesloten op een Thrustmaster®-racestuurvoet**

*(T150 / TMX / T300 / TX / TG-T / TS-XW / TS-PC)*

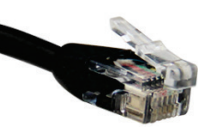

Uw Thrustmaster-racestuurvoet is compatibel met twee types pedaalsets (via de RJ12-poort):

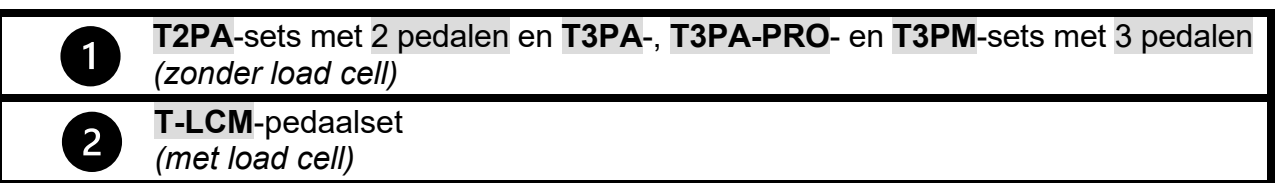

Met de nieuwste firmware-update *(\*) kan de voet deze pedalen nu in twee verschillende modi beheren*:

- **T2PA / T3PA / T3PA-PRO / T3PM-MODUS**
- **T-LCM-MODUS**

*(\*) Hoe deze firmware-update voor uw racestuurvoet te installeren: ga op een computer naar <https://support.thrustmaster.com/>*, *klik op Racesturen en selecteer uw racestuur. Volg in de Firmware-sectie de instructies en procedure voor het downloaden en installeren van de update.*

# **Hoe de pedaalmodus visueel te identificeren die is opgeslagen in het intern geheugen van uw racestuurvoet:**

**Kijk naar de LED op de racestuurvoet.**

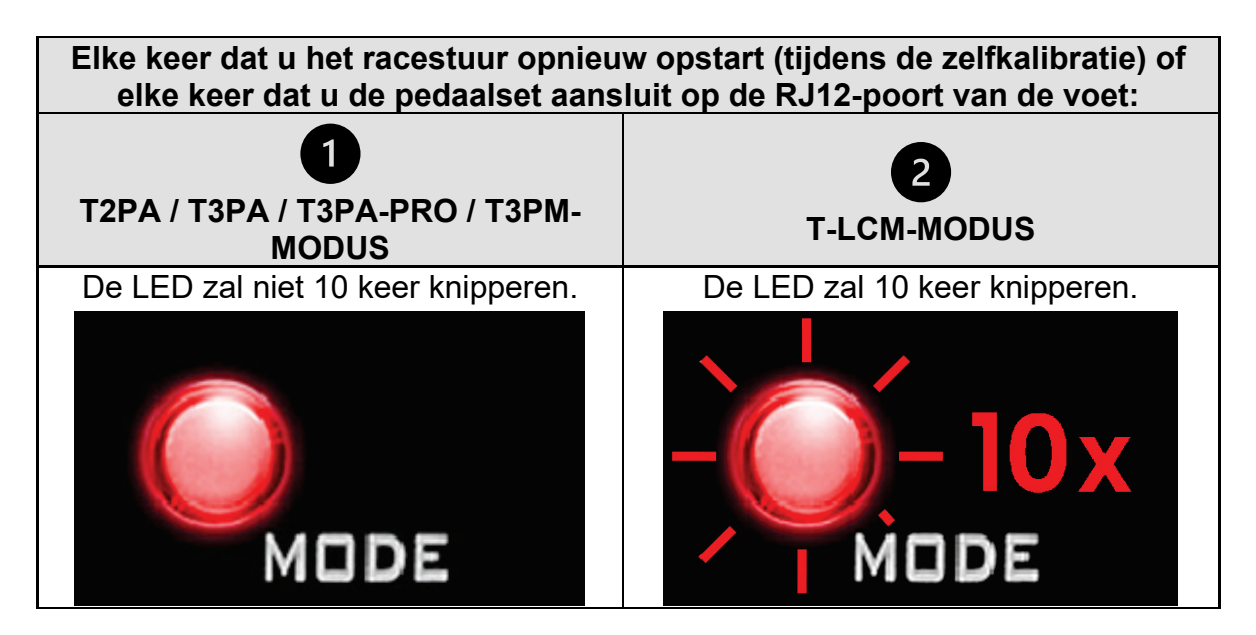

### **T2PA- / T3PA- / T3PA-PRO / T3PM-modus:**

Standaard staat de racestuurvoet in de T2PA / T3PA / T3PA-PRO / T3PM-modus.

**Deze modus is opgeslagen in het interne geheugen van de voet en blijft actief totdat u een T-LCM-pedaalset aansluit op de RJ12-poort, of u handmatig een andere modus inschakelt.**

#### **T-LCM-modus:**

De racestuurvoet **schakelt automatisch naar de T-LCM-modus wanneer u een T-LCMpedaal aansluit op de RJ12-poort**.

**Deze modus wordt opgeslagen in het interne geheugen van de voet en blijft actief, zelfs als u een T2PA / T3PA / T3PA-PRO / T3PM-pedaalset aansluit op de RJ12-poort van de voet.**

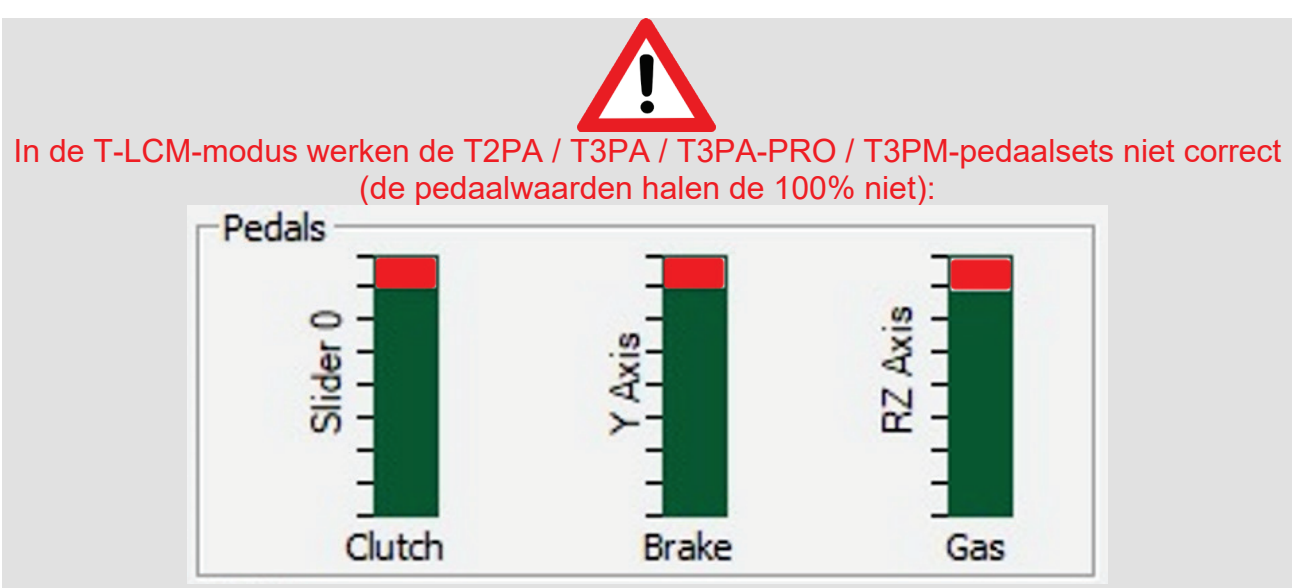

Om de pedaalsets toch correct te laten werken en de 100% te laten halen, moet u uw racevoetvoet handmatig overzetten naar de T2PA / T3PA / T3PA-PRO / T3PM-modus

### **Hoe de racestuurvoet handmatig over te schakelen van T-LCMmodus naar T2PA / T3PA / T3PA-PRO / T3PM-modus:**

**Druk twee seconden lang gelijktijdig de linker schakelflipper** *(DOWN)* **op het stuur + de MODE-drukknop op de racestuurvoet in, en laat ze vervolgens weer los** *(de LED knippert één maal en de T2PA / T3PA / T3PA-PRO / T3PM-modus is nu opgeslagen in het interne geheugen van de racestuurvoet).*

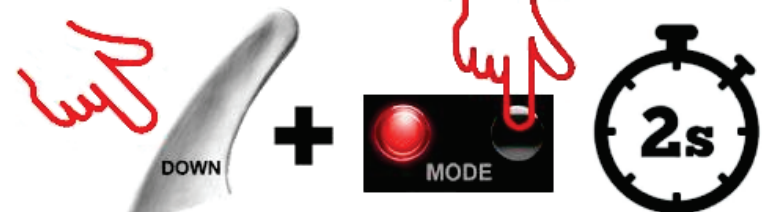

*Opmerking: als u de procedure herhaalt, schakelt de voet weer over naar T-LCM-modus (de LED knippert 10 maal). Herhaal de procedure om terug te gaan naar de T2PA / T3PA / T3PA-PRO / T3PM-modus.*

### <span id="page-11-0"></span>**ITALIANO**

#### **AVVISO IMPORTANTE: Tipo di pedaliera rilevato in caso di collegamento a una base per volanti Thrustmaster® tramite il cavo RJ12**  *(T150 / TMX / T300 / TX / TG-T / TS-XW / TS-PC)*

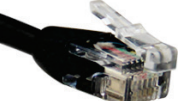

La tua base per volanti Thrustmaster è compatibile con due tipi di pedaliere (tramite la porta RJ12):

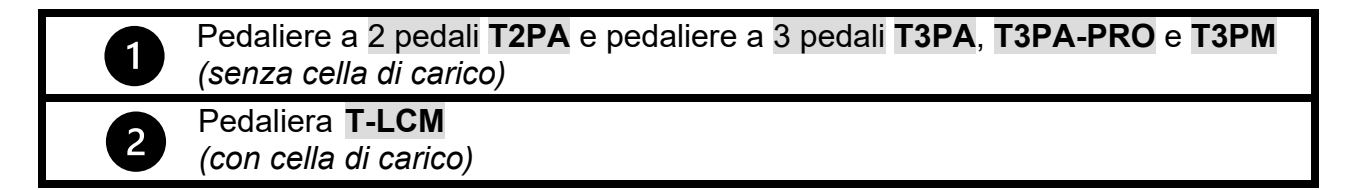

Grazie all'ultimo aggiornamento del firmware *(\*)*, la base è ora in grado di gestire queste pedaliere in due differenti modalità:

- **MODALITÀ T2PA / T3PA / T3PA-PRO / T3PM**
- **MODALITÀ T-LCM**

*(\*) Come ottenere questo aggiornamento del firmware della tua base per volanti: su un computer, visita la pagina<https://support.thrustmaster.com/> clicca su Volanti e seleziona quindi il tuo volante. Nella sezione Firmware, segui le istruzioni e la procedura per scaricare e installare l'aggiornamento.*

# **Come riconoscere visivamente la modalità della pedaliera salvata nella memoria interna della base del tuo volante:**

**Guarda il LED presente sulla base del volante.**

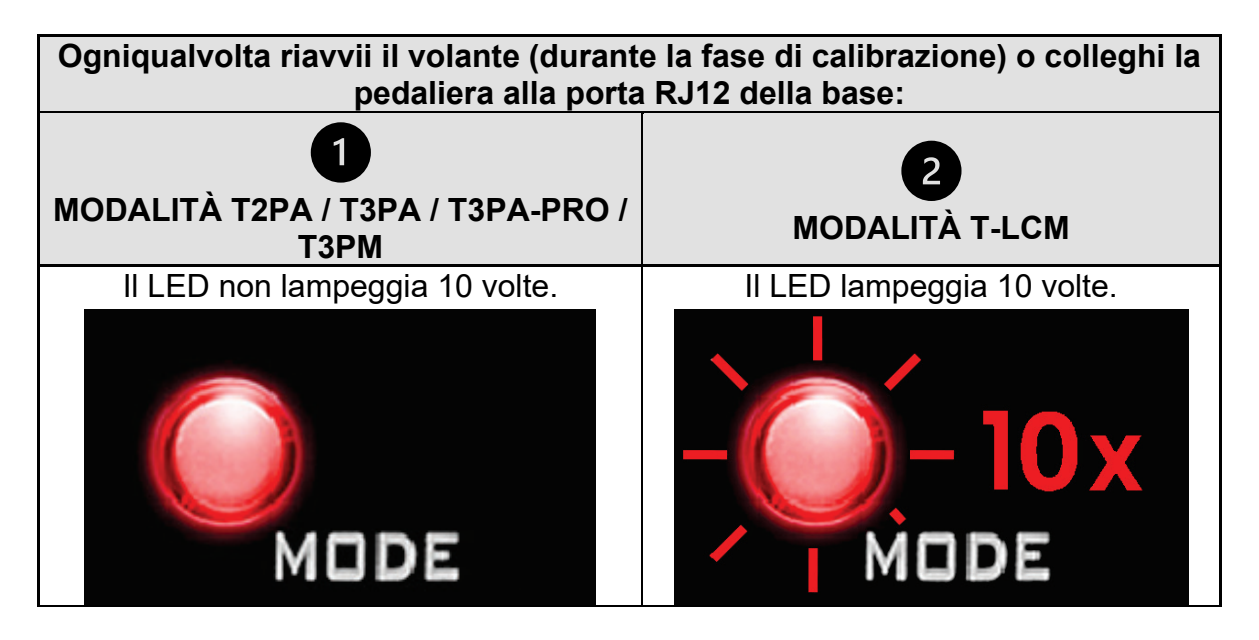

### **Modalità T2PA / T3PA / T3PA-PRO / T3PM:**

Per default, la base per volanti si trova in modalità T2PA / T3PA / T3PA-PRO / T3PM.

**Questa modalità viene salvata nella memoria interna della base e rimarrà attiva fino a quando non colleghi alla porta RJ12 una pedaliera T-LCM, oppure finché non la cambierai tu stesso manualmente.**

#### **Modalità T-LCM:**

La base per volanti **passa automaticamente alla modalità T-LCM nel momento in cui colleghi alla porta RJ12 una pedaliera T-LCM**.

**Questa modalità viene salvata nella memoria interna della base e rimarrà attiva, anche se collegherai, alla porta RJ12 della base, una pedaliera T2PA / T3PA / T3PA-PRO / T3PM.**

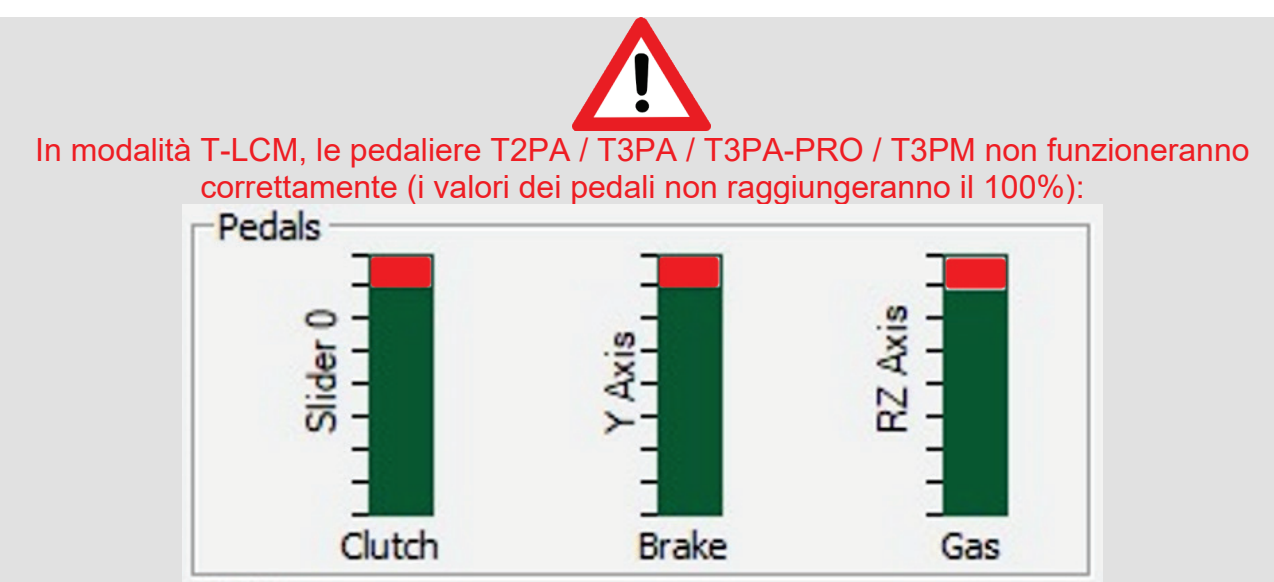

Per poter funzionare di nuovo in maniera corretta - e raggiungere il 100% - dovrai attivare manualmente la modalità T2PA / T3PA / T3PA-PRO / T3PM della tua base per volanti.

#### **Per cambiare manualmente la modalità della tua base per volanti, da T-LCM a T2PA / T3PA / T3PA-PRO / T3PM:**

**Tieni premuti simultaneamente, per due secondi, la leva sinistra del cambio sequenziale** *(DOWN)* **montata sul volante + il pulsante MODE della tua base per volanti, dopodiché rilasciali** *(il LED lampeggerà una volta e la modalità T2PA / T3PA / T3PA-PRO / T3PM verrà salvata nella memoria interna della tua base per volanti).*

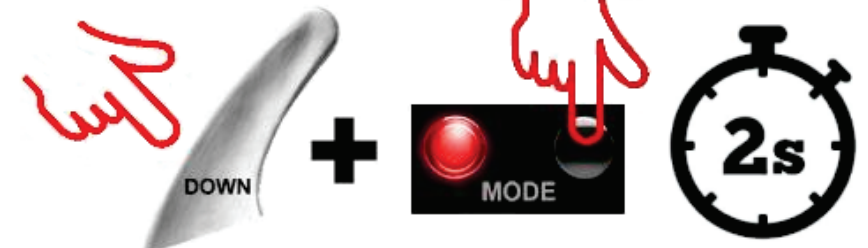

*Nota: ripetendo questa procedura, la base tornerà nuovamente alla modalità T-LCM (il LED lampeggerà 10 volte). Riesegui questa procedura per ritornare alla modalità T2PA / T3PA / T3PA-PRO / T3PM.*

### <span id="page-13-0"></span>**ESPAÑOL**

1

#### **NOTA IMPORTANTE: Tipo de pedales detectados cuando se conectan a una base de volante de carreras Thrustmaster® a través del cable RJ12**

*(T150 / TMX / T300 / TX / TG-T / TS-XW / TS-PC)*

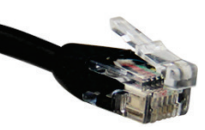

La base de volante de carreras Thrustmaster es compatible con dos tipos de pedales (a través del puerto RJ12):

> Juegos de 2 pedales **T2PA** y juegos de 3 pedales **T3PA**, **T3PA-PRO**, **T3PM** *(sin celda de carga (load cell))*

Juego de pedales **T-LCM** *(con celda de carga (load cell))*

Con la última actualización de firmware *(\*)*, la base ahora puede gestionar estos pedales de dos modos distintos:

- **MODO T2PA / T3PA / T3PA-PRO / T3PM**
- **MODO T-LCM**

*(\*) Para obtener esta actualización de firmware para la base del volante de carreras: en un ordenador, visita <https://support.thrustmaster.com/> haz clic en Volantes de carreras y selecciona el tuyo. En la sección Firmware, sigue las instrucciones y el procedimiento para descargar e instalar la actualización.*

**Cómo identificar visualmente el modo de pedales almacenado en la memoria interna de la base del volante de carreras:**

**Examina el LED de la base del volante de carreras.**

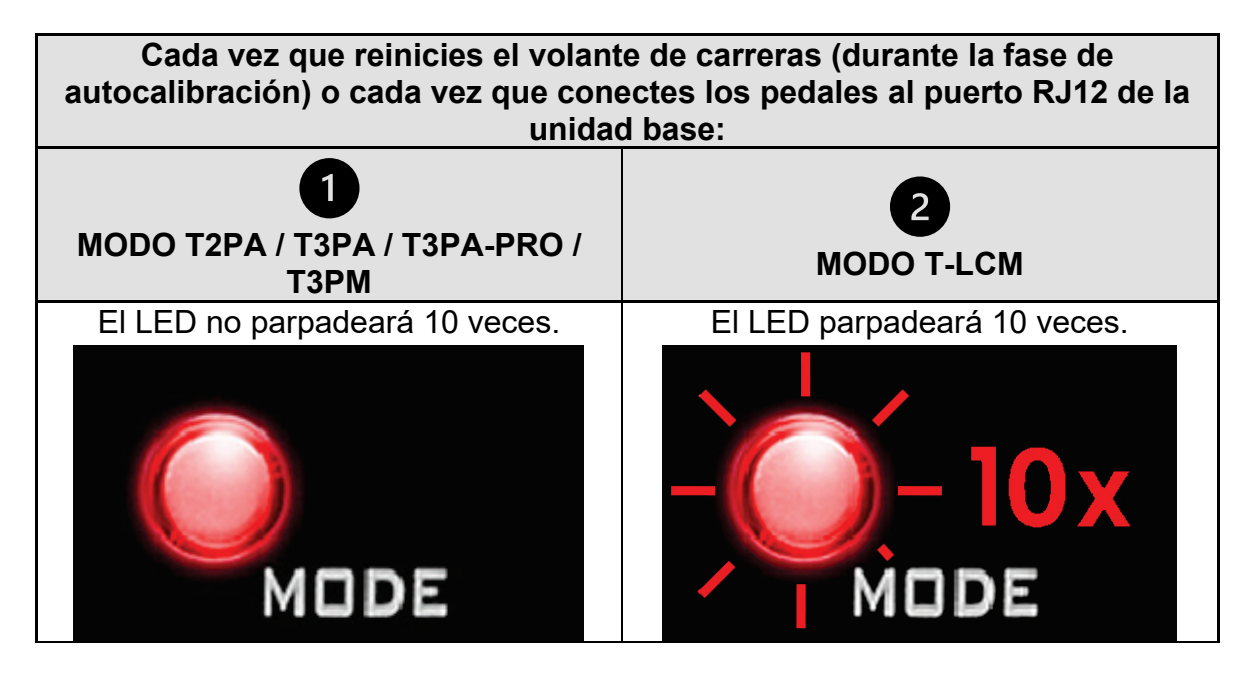

### **Modo T2PA / T3PA / T3PA-PRO / T3PM:**

Por defecto, la base del volante de carreras está en modo T2PA / T3PA / T3PA-PRO / T3PM.

**Este modo se almacena en la memoria interna de la base y permanece activo a menos que conectes unos pedales T-LCM al puerto RJ12, o a menos que lo cambies manualmente.**

#### **Modo T-LCM:**

La base del volante de carreras **cambia automáticamente a modo T-LCM cuando conectas unos pedales T-LCM al puerto RJ12**.

**Este modo se almacena en la memoria interna de la base y permanece activo, aunque conectes unos pedales T2PA / T3PA / T3PA-PRO / T3PM al puerto RJ12 de la base.**

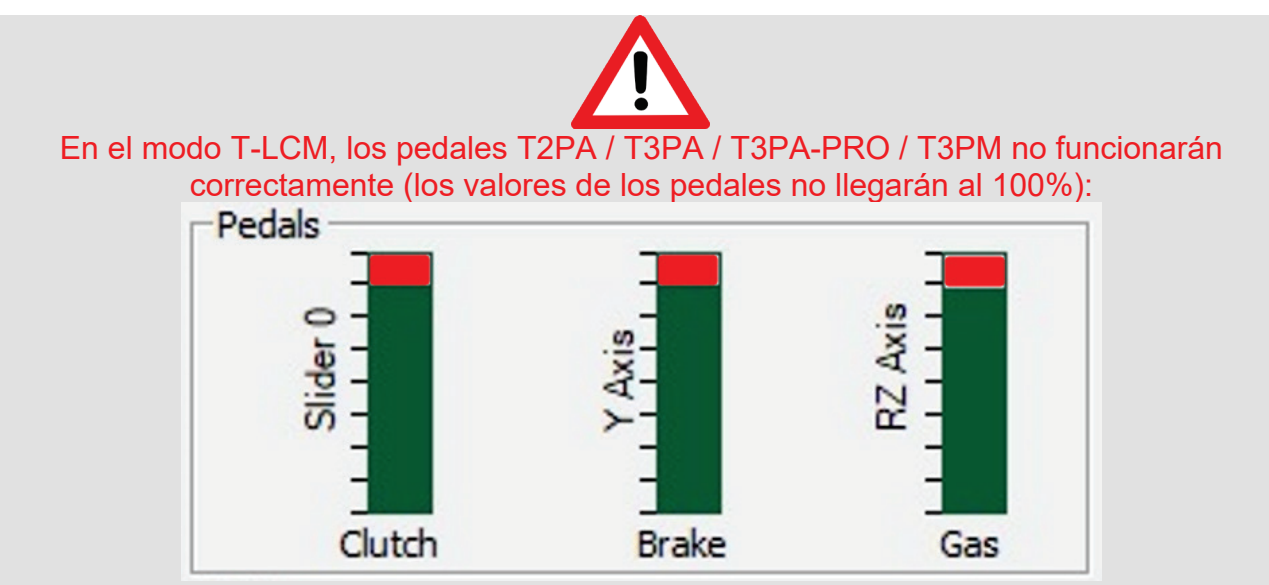

Para que vuelvan a funcionar correctamente - y lleguen al 100% - debes cambiar manualmente la base del volante de carreras al modo T2PA / T3PA / T3PA-PRO / T3PM.

#### **Para cambiar manualmente la base del volante de carreras del modo T-LCM al modo T2PA / T3PA / T3PA-PRO / T3PM:**

**Pulsa simultáneamente la leva de cambio de marchas izquierda** *(DOWN)* **del volante + botón MODE de la base del volante de carreras durante dos segundos y luego suéltalos** *(el LED parpadea una vez y el modo T2PA / T3PA / T3PA-PRO / T3PM ya queda almacenado en la memoria interna de la base del volante de carreras).*

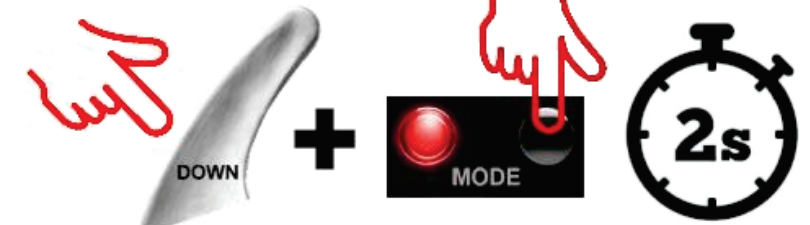

*Nota: Si repites el procedimiento, la base volverá a cambiar al modo T-LCM (el LED parpadeará 10 veces). Vuelve a realizar el procedimiento para volver al modo T2PA / T3PA / T3PA-PRO / T3PM.*

### <span id="page-15-0"></span>**PORTUGUÊS**

#### **NOTA IMPORTANTE: O tipo de conjunto de pedais é detetado ao ser ligado a uma base de volante Thrustmaster® através do cabo RJ12** *(T150 / TMX / T300 / TX / TG-T / TS-XW / TS-PC)*

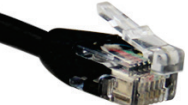

A sua base de volante Thrustmaster é compatível com dois tipos de conjuntos de pedais (através da porta RJ12):

Conjuntos de 2 pedais **T2PA** e conjuntos de 3 pedais **T3PA**, **T3PA-PRO** e **T3PM** *(sem sensor Load Cell)* Conjunto de pedais **T-LCM**  $\overline{2}$ *(com sensor Load Cell)*

Graças à mais recente atualização do firmware *(\*)*, a base consegue agora gerir estes conjuntos de pedais de dois modos diferentes:

- **MODO T2PA / T3PA / T3PA-PRO / T3PM**
- **MODO T-LCM**

*(\*) Para obter esta atualização do firmware para a sua base de volante: num computador, vá até [https://support.thrustmaster.com/,](https://support.thrustmaster.com/) clique em Volantes e selecione o seu volante. Na secção Firmware, siga as instruções e o procedimento para transferir e instalar a atualização.*

### **Como identificar visualmente o modo dos pedais guardado na memória interna da sua base de volante:**

**Observe o LED na base de volante.**

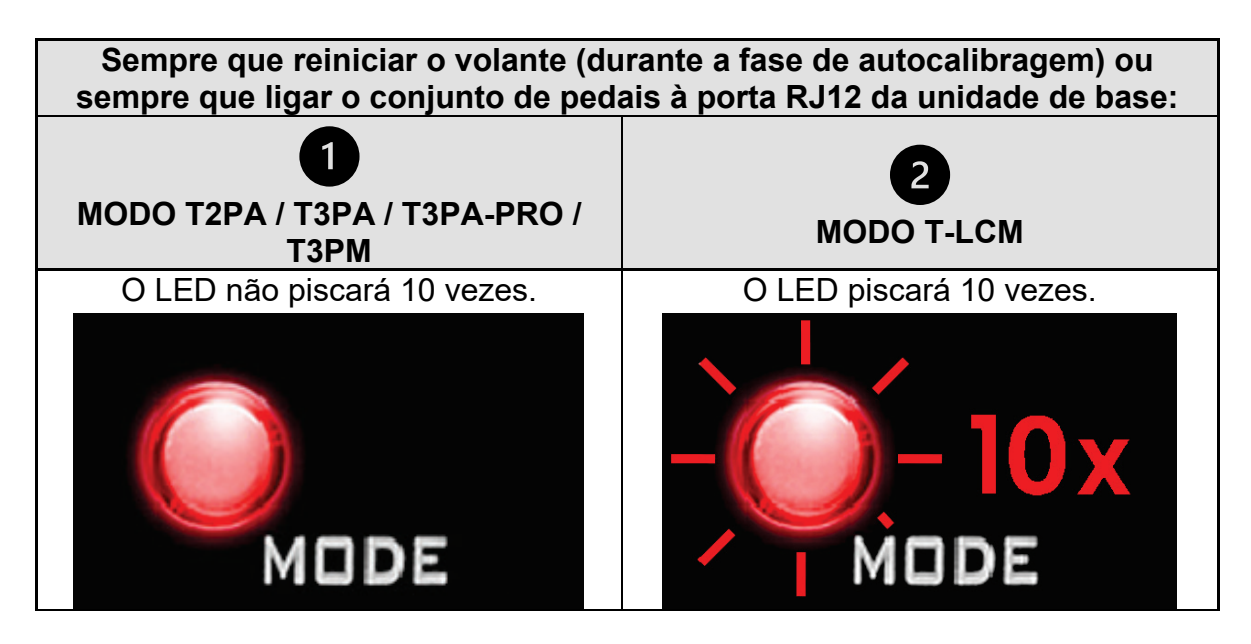

### **Modo T2PA / T3PA / T3PA-PRO / T3PM:**

Por predefinição, a base de volante encontra-se no modo T2PA / T3PA / T3PA-PRO / T3PM.

**Este modo é guardado na memória interna da base e permanece ativo até que ligue um conjunto de pedais T-LCM à porta RJ12, ou a menos que o ligue manualmente.**

#### **Modo T-LCM:**

A base de volante **muda automaticamente para o modo T-LCM quando liga um conjunto de pedais T-LCM à porta RJ12**.

**Este modo é guardado na memória interna da base e permanece ativo, mesmo que ligue um conjunto de pedais T2PA / T3PA / T3PA-PRO / T3PM à porta RJ12 da base.**

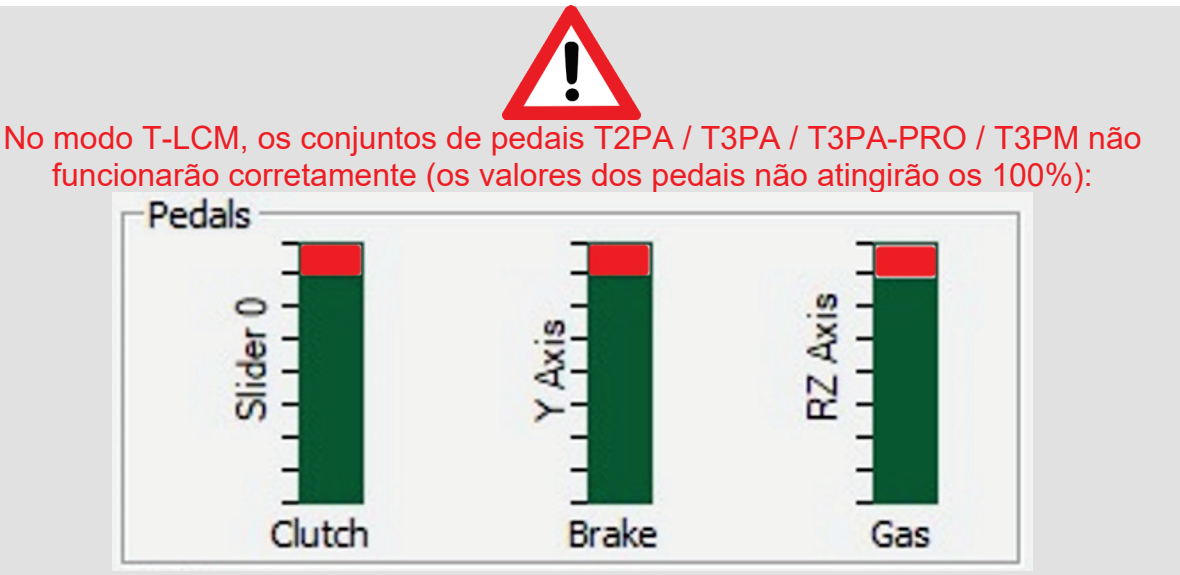

De modo a voltarem a funcionar corretamente – e atingirem os 100% –, tem de mudar manualmente a sua base de volante para o modo T2PA / T3PA / T3PA-PRO / T3PM

#### **Para mudar manualmente a base de volante do modo T-LCM para o modo T2PA / T3PA / T3PA-PRO / T3PM:**

**Pressione simultaneamente a alavanca da patilha de velocidade esquerda** *(DOWN)* **no volante + botão MODE na base de volante durante 2 segundos e em seguida solte** *(o LED pisca uma vez e o modo T2PA / T3PA / T3PA-PRO / T3PM encontra-se agora guardado na memória interna da sua base de volante).*

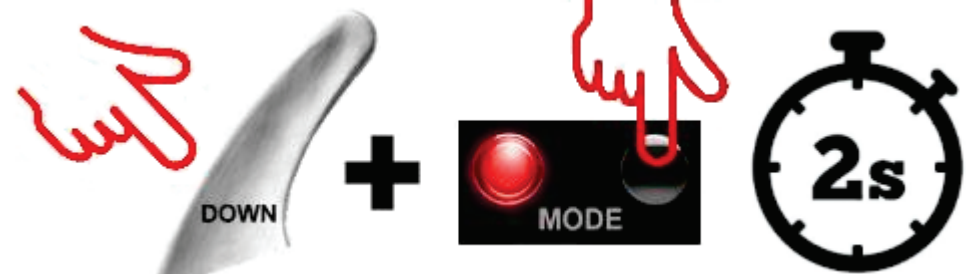

*Nota: se repetir o procedimento, a base mudará novamente para o modo T-LCM (o LED piscará 10 vezes). Execute novamente o procedimento para voltar para o modo T2PA / T3PA / T3PA-PRO / T3PM.*

### <span id="page-17-0"></span>**РУССКИЙ**

#### **ВАЖНОЕ ЗАМЕЧАНИЕ: Тип педального блока определяется после его подключения к базе гоночного руля Thrustmaster® с помощью кабеля RJ12**

*(T150 / TMX / T300 / TX / TG-T / TS-XW / TS-PC)*

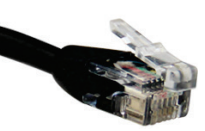

Ваша база гоночного руля Thrustmaster совместима с педальными блоками следующих двух типов (при подключении к порту RJ12):

Двухпедальные блоки **T2PA** и трехпедальные блоки **T3PA, T3PA-PRO** и **T3PM** *(без датчика силы)* Педальный блок **T-LCM** *(с датчиком силы)*

Теперь, после установки последней версии прошивки *(\*)*, база может взаимодействовать с этими педальными блоками в двух разных режимах:

- **РЕЖИМ T2PA / T3PA / T3PA-PRO / T3PM**
	- **РЕЖИМ T-LCM**

*(\*) Установка последней версии прошивки для базы гоночного руля: перейдите на веб-сайт <https://support.thrustmaster.com/>*, *щелкните «Гоночные рули» и выберите модель своего руля. Щелкните пункт «Прошивка», нажмите кнопку с красной стрелкой и выполните процедуру обновления прошивки, описанную в открывшемся файле PDF.*

**Визуальное определение режима педального блока, сохраненного во внутренней памяти базы гоночного руля: Посмотрите на светодиодный индикатор на базе гоночного руля.**

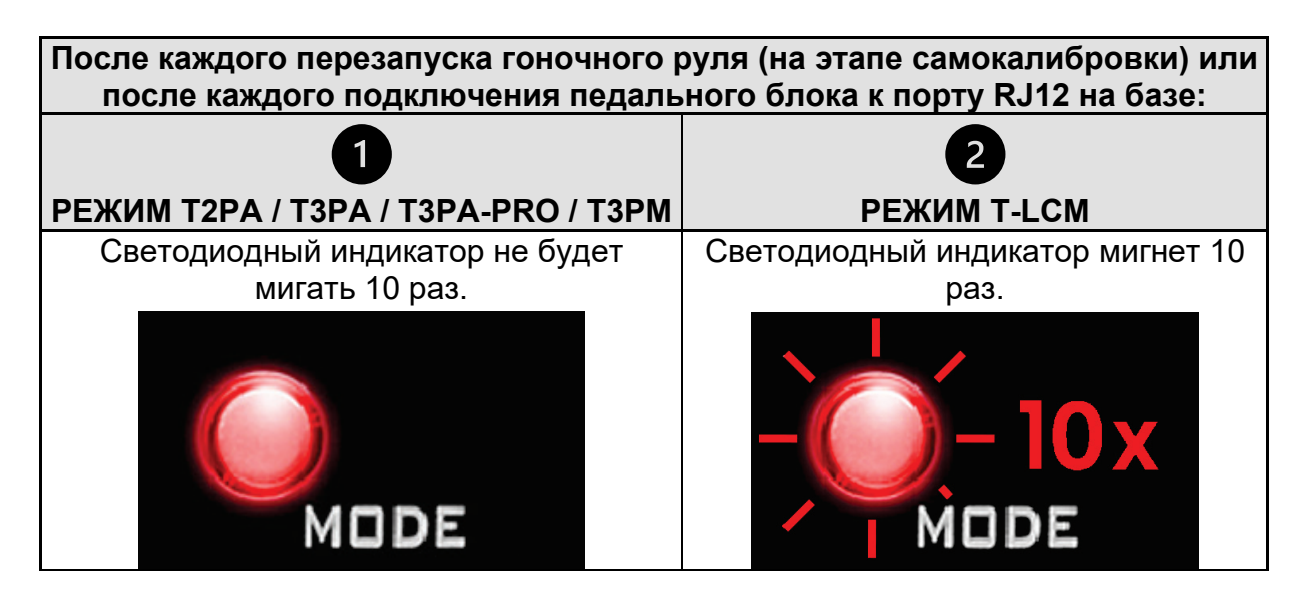

### **Режим T2PA / T3PA / T3PA-PRO / T3PM:**

По умолчанию для базы гоночного руля установлен режим T2PA / T3PA / T3PA-PRO / T3PM.

**Этот режим сохранен во внутренней памяти базы и будет активен постоянно, если только вы не подключите педальный блок T-LCM к порту RJ12 или если вы не отключите этот режим вручную.**

#### **Режим T-LCM:**

База гоночного руля **автоматически переключается в режим T-LCM после подключения педального блока T-LCM к порту RJ12**.

**Этот режим сохранен во внутренней памяти базы и будет активен постоянно, даже если вы подключите педальный блок T2PA / T3PA / T3PA-PRO / T3PM к порту RJ12 на базе.**

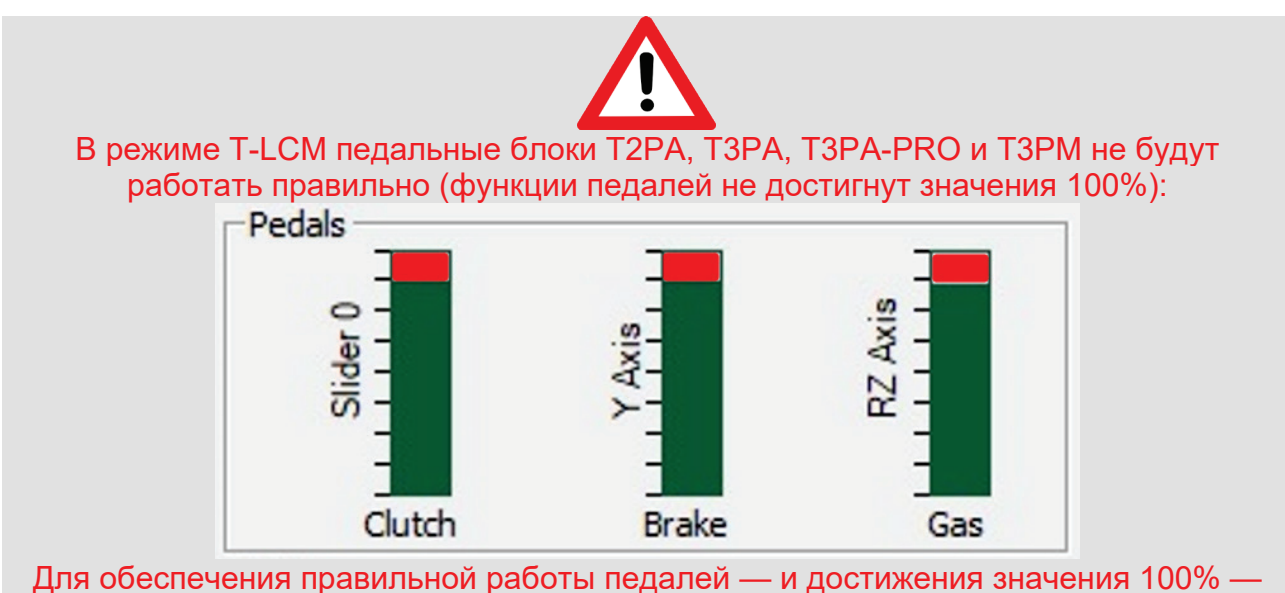

вам необходимо вручную переключить базу гоночного руля в режим T2PA / T3PA / T3PA-PRO / T3PM

#### **Как вручную переключить базу гоночного руля из режима T-LCM в режим T2PA / T3PA / T3PA-PRO / T3PM:**

**Одновременно нажмите левый** *(DOWN)* **подрулевой переключатель на руле и кнопку MODE на базе и удерживайте их нажатыми в течение двух секунд, а затем отпустите** *(светодиодный индикатор мигнет один раз и режим T2PA / T3PA / T3PA-PRO / T3PM будет сохранен во внутренней памяти базы гоночного руля).*

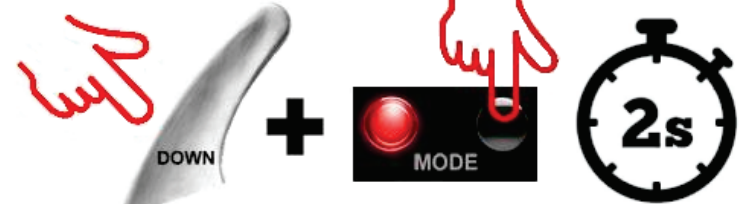

*Примечание. Если вы повторите эту процедуру, база снова переключится в режим T-LCM (светодиодный индикатор мигнет 10 раз). Для возврата в режим T2PA / T3PA / T3PA-PRO / T3PM выполните эту процедуру еще раз.*

### <span id="page-19-0"></span>**ΕΛΛΗΝΙΚΑ**

### **ΣΗΜΑΝΤΙΚΗ ΣΗΜΕΙΩΣΗ: Ο τύπος του σετ πεντάλ ανιχνεύεται όταν αυτό συνδέεται σε μια βάση αγωνιστικού τιμονιού Thrustmaster® μέσω του καλωδίου RJ12**

*(T150 / TMX / T300 / TX / TG-T / TS-XW / TS-PC)*

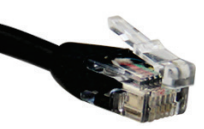

Η βάση αγωνιστικού τιμονιού Thrustmaster σας είναι συμβατή με δύο τύπους σετ πεντάλ (μέσω της θύρας RJ12):

> Σετ **T2PA** 2 πεντάλ και σετ **T3PA**, **T3PA-PRO** και **T3PM** 3 πεντάλ *(χωρίς δυναμομετρικό αισθητήρα)*

Σετ πεντάλ **T-LCM**

*(με δυναμομετρικό αισθητήρα)*

Με την πιο πρόσφατη ενημέρωση υλικολογισμικού *(\*),* η βάση μπορεί πλέον να διαχειρίζεται αυτά τα σετ πεντάλ σε δύο διαφορετικές λειτουργίες:

- **T2PA / T3PA / T3PA-PRO / T3PM ΛΕΙΤΟΥΡΓΙΑ**
- **T-LCM ΛΕΙΤΟΥΡΓΙΑ**

*(\*) Για να λάβετε αυτή την ενημέρωση υλικολογισμικού για τη βάση αγωνιστικού τιμονιού σας: από έναν υπολογιστή, μεταβείτε στη διεύθυνση <https://support.thrustmaster.com/> , πατήστε στο Racing Wheels (Αγωνιστικά Τιμόνια) και επιλέξτε το αγωνιστικό τιμόνι σας. Στην ενότητα Υλικολογισμικό, ακολουθήστε τις οδηγίες και τη διαδικασία για τη λήψη και εγκατάσταση της ενημέρωσης.*

### **Πώς μπορείτε να αναγνωρίσετε οπτικά τη λειτουργία πεντάλ που είναι αποθηκευμένη στην εσωτερική μνήμη της βάσης αγωνιστικού τιμονιού σας:**

**Κοιτάξτε τη λυχνία LED στη βάση αγωνιστικού τιμονιού.**

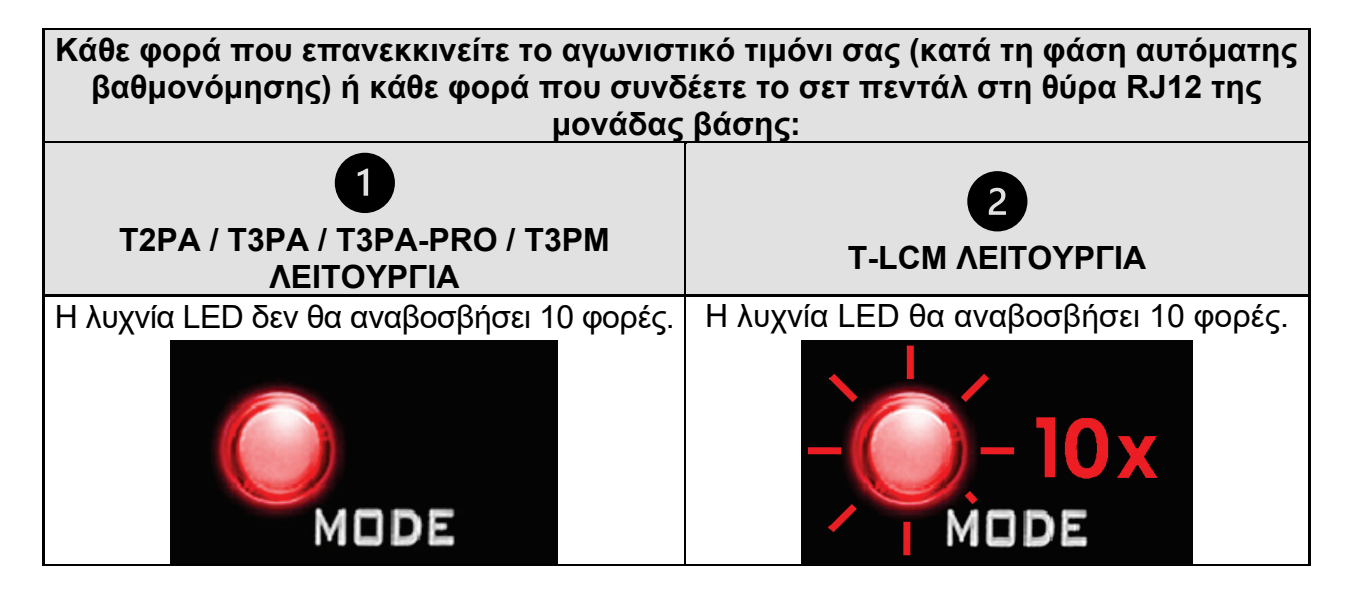

### **T2PA / T3PA / T3PA-PRO / T3PM λειτουργία:**

Από προεπιλογή, η βάση αγωνιστικού τιμονιού βρίσκεται σε λειτουργία T2PA / T3PA / T3PA-PRO / T3PM.

**Αυτή η λειτουργία αποθηκεύεται στην εσωτερική μνήμη της βάσης και παραμένει ενεργή έως ότου συνδέσετε ένα σετ πεντάλ** T-LCM στη θύρα RJ12, ή μέχρι να γίνει αλλαγή χειροκίνητα.

#### **T-LCM λειτουργία:**

Η βάση αγωνιστικού τιμονιού **αλλάζει αυτόματα σε λειτουργία T-LCM όταν συνδέετε ένα σετ πεντάλ T-LCM** στη θύρα RJ12.

**Αυτή η λειτουργία αποθηκεύεται στην εσωτερική μνήμη της βάσης και παραμένει ενεργή, ακόμη και αν συνδέσετε ένα σετ πεντάλ T2PA / T3PA / T3PA-PRO / T3PM στη θύρα RJ12 της βάσης.**

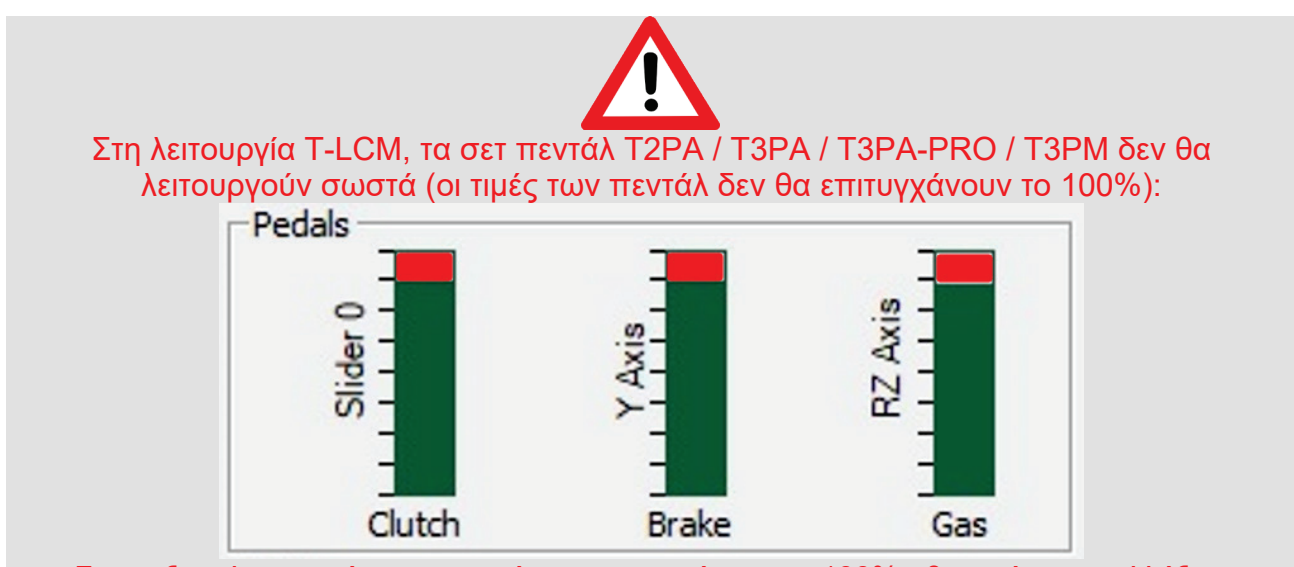

Για να ξαναλειτουργήσουν σωστά - και να επιτύχουν το 100% - θα πρέπει να αλλάξετε χειροκίνητα τη βάση αγωνιστικού τιμονιού σας σε λειτουργία T2PA / T3PA / T3PA-PRO / T3PM

#### **Για να αλλάξετε χειροκίνητα τη βάση αγωνιστικού τιμονιού σας από λειτουργία T-LCM σε λειτουργία T2PA / T3PA / T3PA-PRO / T3PM:**

**Πιέστε ταυτόχρονα το αριστερό** *(DOWN)* λεβιέ αλλαγής ταχυτήτων στο τιμόνι σας + το κουμπί **MODE** στη βάση αγωνιστικού τιμονιού σας για δύο δευτερόλεπτα, έπειτα απελευθερώστε *(η λυχνία LED αναβοσβήνει μία φορά και η λειτουργία T2PA / T3PA /* 

*T3PA-PRO / T3PM αποθηκεύεται στην εσωτερική μνήμη της βάσης αγωνιστικού τιμονιού σας).*

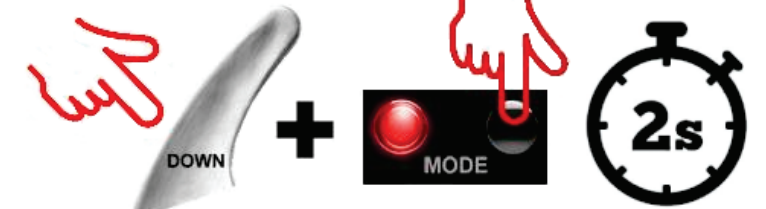

*Σημείωση: αν επαναλάβετε τη διαδικασία, η βάση θα αλλάξει ξανά σε λειτουργία T-LCM (η λυχνία LED θα αναβοσβήσει 10 φορές). Εκτελέστε ξανά τη διαδικασία για να επιστρέψετε στη λειτουργία T2PA / T3PA / T3PA-PRO / T3PM.*

# <span id="page-21-0"></span>**TÜRKÇE**

#### **ÖNEMLİ NOT: RJ12 kablosu aracılığıyla bir Thrustmaster® yarış direksiyonu tabanına bağlandığında algılanan pedal seti tipi** *(T150 / TMX / T300 / TX / TG-T / TS-XW / TS-PC)*

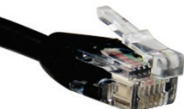

Thrustmaster yarış direksiyonu tabanınız iki tip pedal seti ile uyumludur (RJ12 portu aracılığıyla):

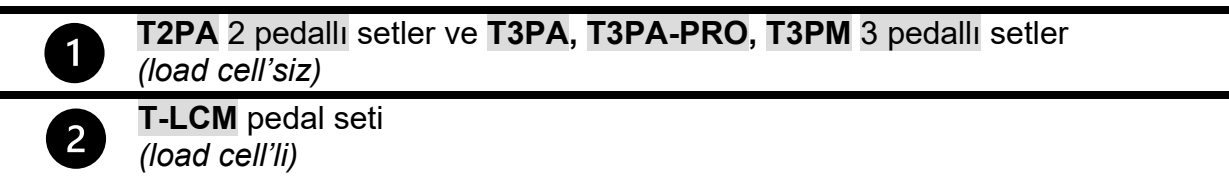

En son donanım yazılımı güncellemesi ile *(\*)* taban artık bu pedal setlerini iki farklı modda yönetebilmektedir:

- **T2PA / T3PA / T3PA-PRO / T3PM MODU**
- **T-LCM MODU**

*(\*) Yarış direksiyonu tabanınız için bu donanım yazılımı güncellemesini almak üzere: bir bilgisayarda <https://support.thrustmaster.com/> adresine gidin, Racing Wheels'e tıklayın ve yarış direksiyonunuzu seçin. Firmware kısmında talimatları ve prosedürü izleyerek güncellemeyi indirip yükleyin.*

#### **Yarış direksiyonu tabanınızın belleğinde saklı pedal modunu görsel olarak tanımlama:**

**Yarış direksiyonu tabanındaki LED'e bakın.**

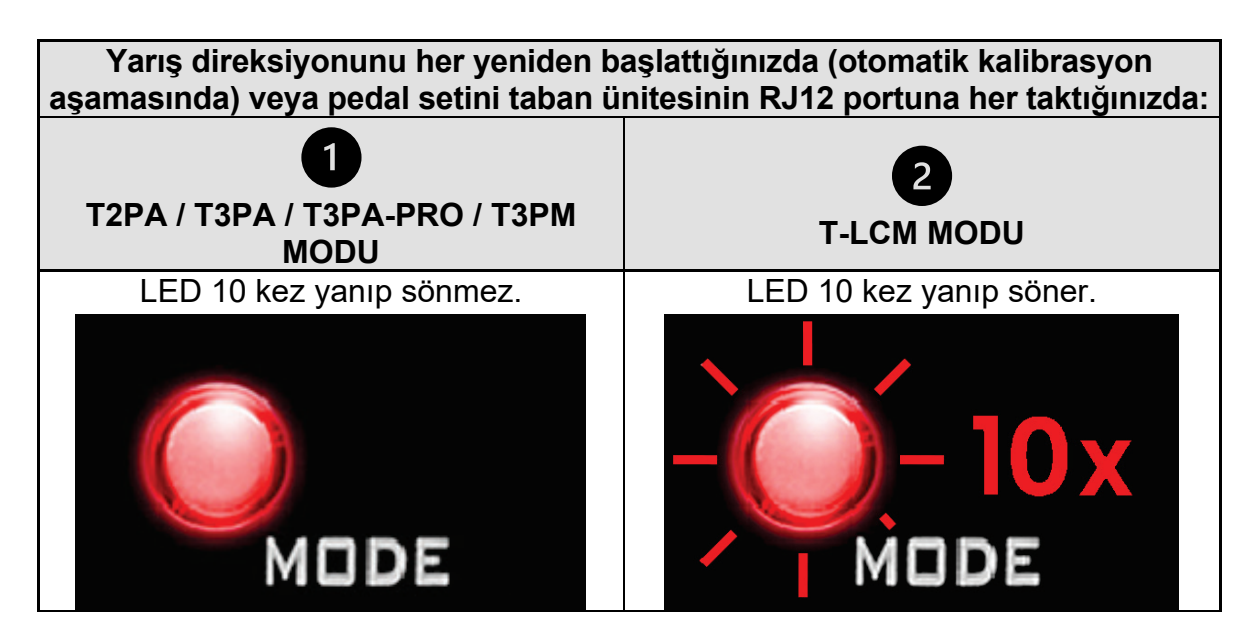

### **T2PA / T3PA / T3PA-PRO / T3PM modu:**

Yarış direksiyonu tabanı varsayılan olarak T2PA / T3PA / T3PA-PRO / T3PM modundadır.

**Bu mod tabanın dahili belleğine kaydedilir ve RJ12 portuna bir T-LCM pedal seti bağlamadığınız veya manüel olarak değiştirmediğiniz sürece aktif kalır.**

#### **T-LCM modu:**

**RJ12 portuna bir T-LCM pedal seti bağladığınızda** yarış direksiyonu tabanı **otomatik olarak T-LCM moduna geçer**.

**Bu mod tabanın dahili belleğine kaydedilir ve tabanın RJ12 portuna bir T2PA / T3PA / T3PA-PRO / T3PM pedal seti bağlasanız bile aktif kalır.**

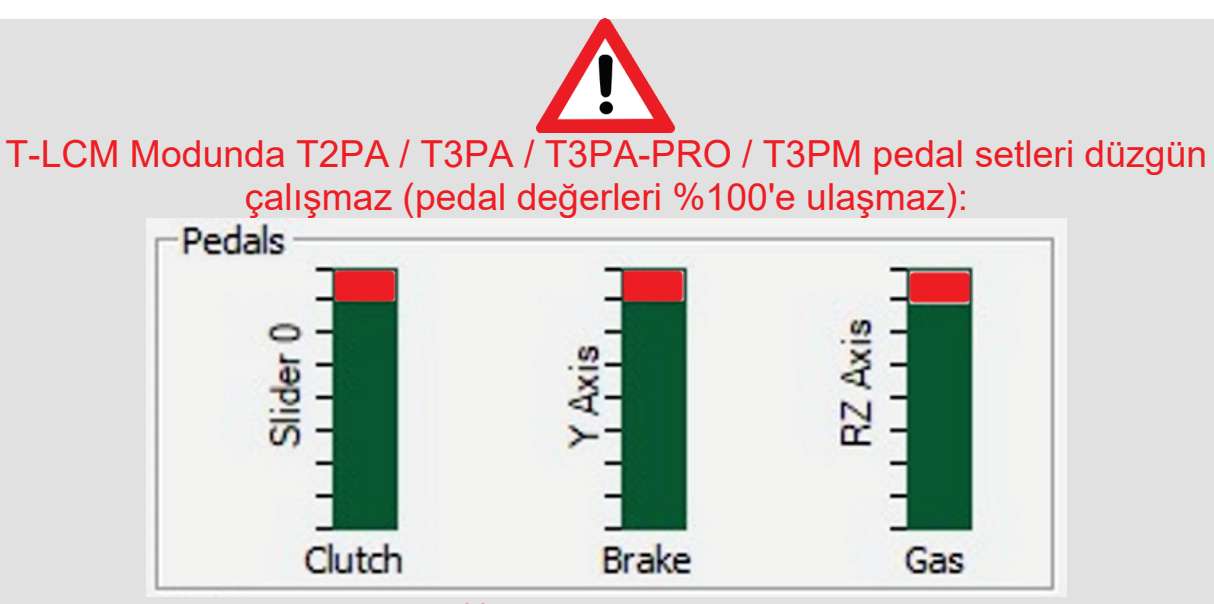

Yeniden düzgün çalışması - ve %100'e ulaşması için - yarış direksiyonu tabanınızı manüel olarak T2PA / T3PA / T3PA-PRO / T3PM moduna almanız gerekir

#### **Yarış direksiyonu tabanınızı manüel olarak T-LCM modundan T2PA / T3PA / T3PA-PRO / T3PM moduna almak için:**

**Direksiyon üzerindeki sol** *(DOWN)* **hız direksiyondan kumandalı vitesine + yarış direksiyonu tabanınızın üzerindeki MODE düğmesine eş zamanlı olarak iki saniye basın, ardından bırakın** *(LED bir kez yanıp söner ve T2PA / T3PA / T3PA-PRO / T3PM modu şimdi yarış direksiyonu tabanınızın dahili belleğine kaydedilir).*

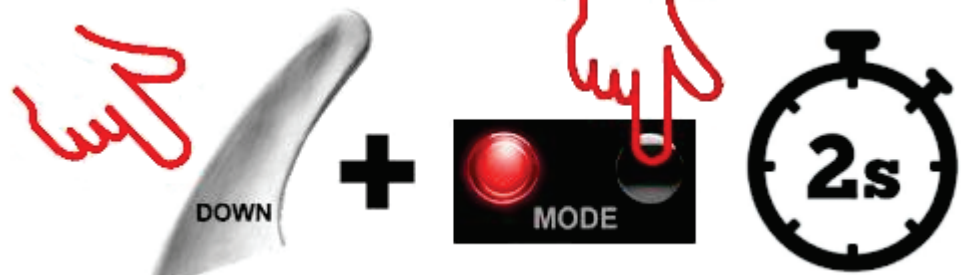

*Not: Prosedürü tekrarlarsanız taban yeniden T-LCM moduna geçer (LED 10 kez yanıp söner). T2PA / T3PA / T3PA-PRO / T3PM moduna dönmek için prosedürü tekrar uygulayın.*

### <span id="page-23-0"></span>**POLSKI**

1

### **WAŻNA UWAGA: typ zestawu pedałów wykrywany po jego podłączeniu do podstawy kierownicy wyścigowej Thrustmaster® przy użyciu kabla RJ12**

*(T150 / TMX / T300 / TX / TG-T / TS-XW / TS-PC)*

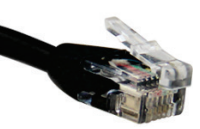

Twoja podstawa kierownicy wyścigowej Thrustmaster jest zgodna z dwoma typami zestawów pedałów (podłączanymi za pośrednictwem złącza RJ12). Są to:

> 2-pedałowy zestaw **T2PA** oraz 3-pedałowe zestawy **T3PA**, **T3PA-PRO** i **T3PM** *(bez czujnika siły typu Load Cell)*

Zestaw pedałów **T-LCM**

*(z czujnikiem siły typu Load Cell)*

Obecnie dzięki najnowszej aktualizacji oprogramowania sprzętowego*(\*)* podstawa może obsługiwać te zestawy pedałów w dwóch trybach:

- **TRYB T2PA / T3PA / T3PA-PRO / T3PM**
- **TRYB T-LCM**

*(\*) Aby uzyskać tę aktualizację oprogramowania sprzętowego dla swojej podstawy kierownicy wyścigowej, na komputerze otwórz stronę [https://support.thrustmaster.com/,](https://support.thrustmaster.com/) kliknij Racing Wheels (Kierownice wyścigowe) i wybierz swoją kierownicę. W sekcji Firmware (Oprogramowanie sprzętowe) postępuj zgodnie z instrukcjami i procedurą pobierania i instalowania aktualizacji.*

### **Jak wzrokowo określić tryb pedałów zapisany w pamięci wewnętrznej podstawy kierownicy wyścigowej:**

**Popatrz na diodę znajdującą się na podstawie kierownicy wyścigowej.**

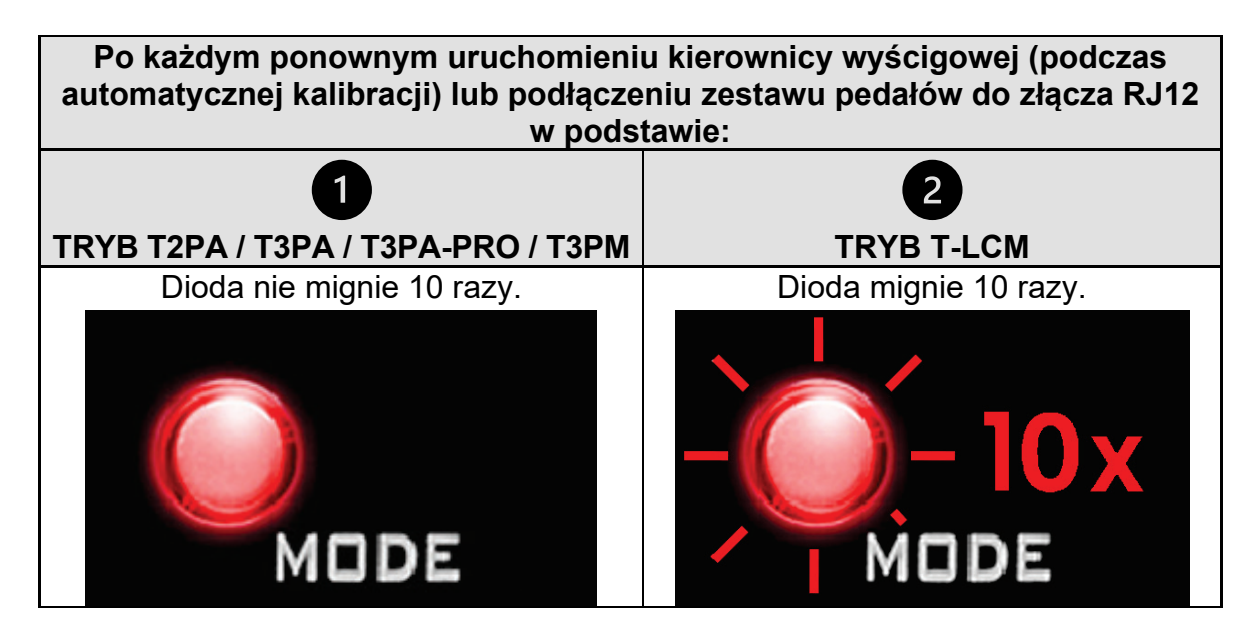

### **Tryb T2PA / T3PA / T3PA-PRO / T3PM:**

Podstawa kierownicy wyścigowej domyślnie znajduje się w trybie T2PA / T3PA / T3PA-PRO / T3PM.

**Tryb ten jest zapisany w pamięci wewnętrznej podstawy i pozostaje aktywny do czasu podłączenia zestawu pedałów T-LCM do złącza RJ12 albo ręcznego przełączenia trybu.**

#### **Tryb T-LCM:**

Podstawa kierownicy wyścigowej **automatycznie przechodzi do trybu T-LCM z chwilą podłączenia zestawu pedałów T-LCM do złącza RJ12**.

**Tryb ten jest zapisywany w pamięci wewnętrznej podstawy i pozostaje aktywny nawet wówczas, gdy do złącza RJ12 podstawy zostanie podłączony zestaw pedałów T2PA / T3PA / T3PA-PRO / T3PM.**

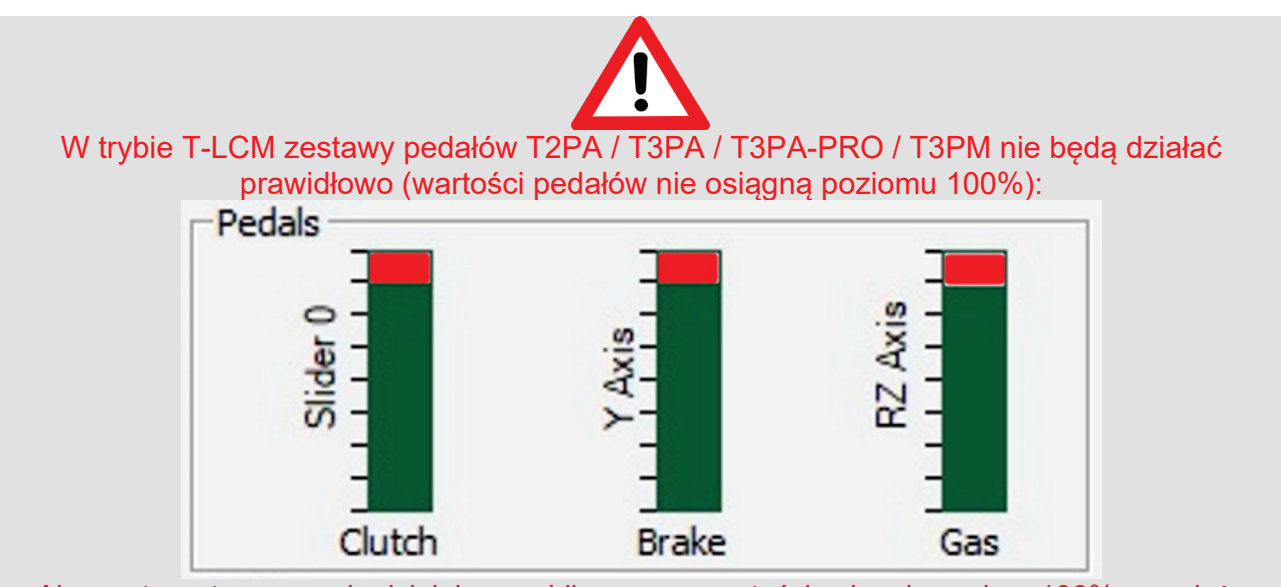

Aby zestawy te ponownie działały prawidłowo — a wartości osiągały poziom 100% — należy ręcznie przełączyć podstawę kierownicy wyścigowej do trybu T2PA / T3PA / T3PA-PRO / T3PM.

#### **Aby ręcznie przełączyć podstawę kierownicy wyścigowej z trybu T-LCM do trybu T2PA / T3PA / T3PA-PRO / T3PM:**

**Jednocześnie naciśnij znajdującą się na kierownicy lewą łopatkę zmiany biegów**  *(DOWN)* **oraz umieszczony na podstawie kierownicy przycisk MODE, a następnie je puść.** *(Dioda mignie raz i w pamięci wewnętrznej podstawy kierownicy wyścigowej zostanie zapisany tryb T2PA / T3PA / T3PA-PRO / T3PM).*

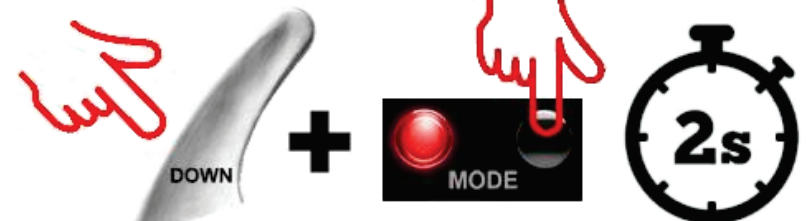

*Uwaga: w przypadku powtórzenia tej procedury podstawa ponownie przełączy się do trybu T-LCM (dioda mignie 10 razy). Aby wrócić do trybu T2PA / T3PA / T3PA-PRO / T3PM, wykonaj procedurę ponownie.*

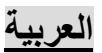

<span id="page-25-0"></span>**ملاحظة مھمة: نوع مجموعة الدواسات التي یتم الكشف عنھا عند توصیلھا بعجلة سباق من RThrustmaster عبر كابل 12RJ** (*TS-PC* / *TS-XW* / *TG-T* / *TX* / *T300* / *TMX* / *T150*)

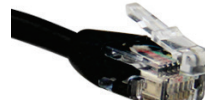

قاعدة عجلة سباق Thrustmaster الخاصة بك متوافقة مع نوعین من مجموعات الدواسات (عبر منفذ 12RJ(:

مجموعات **PA2T** ثنائیة الدواسات ً وأیضا مجموعات **PA3T** و**PRO-PA3T** و**PM3T** ثلاثیة الدواسات  $\mathbf{1}$ ّ (غیر مزودة بخلیة تحمیل) مجموعة دواسات **LCM-T**  $\overline{2}$ ّ (مزودة بخلیة تحمیل))

بفضل آخر تحدیث لبر نامج التشغیل (\*)، *یمكن الآن للقاعدة إدار ة مجموعات الدواسات تلك في و*ضع*ین مختلفین:* 

- **T3PM / T3PA-PRO / T3PA / T2PA وضع**
	- **T-LCM وضع**•

(\*) للحصول على تحدیث برنامج التشغیل ھذا لعجلة السباق الخاصة بك: انتقل على جھاز كمبیوتر إلى الموقع الإلكتروني *[/com.thrustmaster.support://https](https://support.thrustmaster.com/)*. وبعد الانتقال إلى الموقع، انقر فوق " *Wheels Racing*) "عجلات السباق) واختر عجلة السباق الخاصة بك. وفي قسم " *Firmware*) "برامج التشغیل)، اتبع الإرشادات والخطوات لتنزیل التحدیث وتثبیتھ.

كيف تتعرَّف بالنظر على وضع الدواسات المُخزَّن في الذاكرة الداخلية لقاعدة عجلة السباق الخاصة بك<del>:</del><br>انظر إلى المؤشر الموجود بقاعدة عجلة السباق.

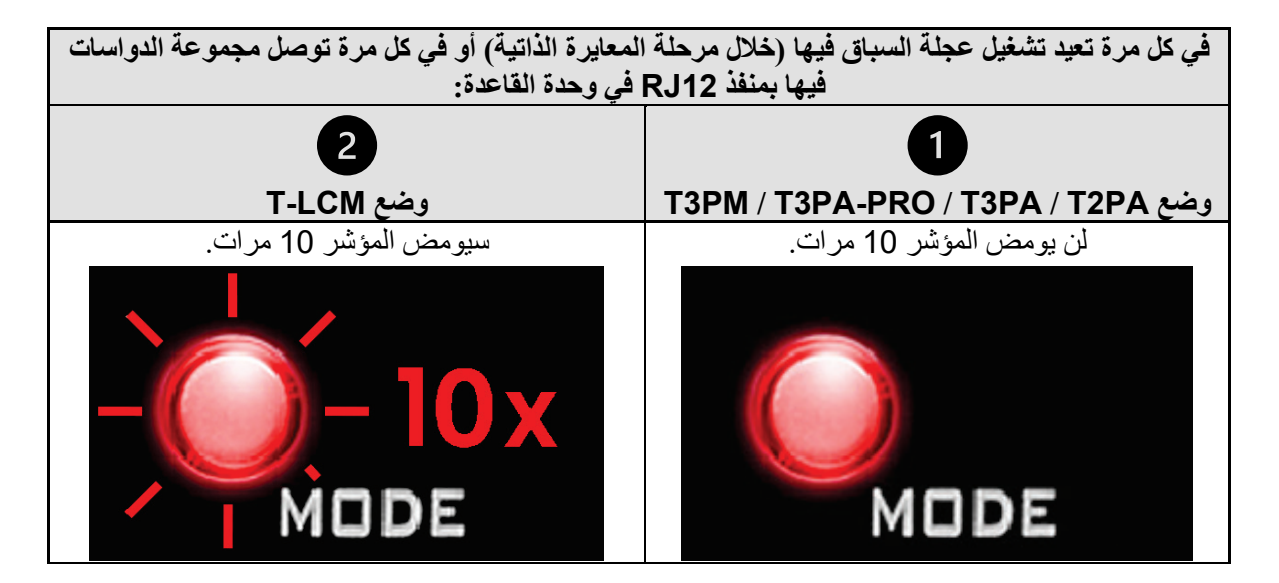

#### **:T3PM / T3PA-PRO / T3PA / T2PA وضع**

.<br>نكون عجلة السباق في وضع T3PM / T3PA-PRO / T3PA / T2PA بشكل افتراضي

**ً ً ا في الذاكرة الداخلیة للقاعدة ویبقى نشطا ما لم توصل مجموعة دواسات ُ یكون ھذا الوضع م LCM-T بمنفذ 12RJ، أو َّخزن ًا. تبدّلھ یدوی**

**ًا إلى الوضع LCM-T عند توصیل مجموعة دواسات LCM-T بمنفذ 12RJ. وضع LCM-T:** قاعدة عجلة السباق **یتبدّل وضعھا تلقائی**

**ً ً ا في الذاكرة الداخلیة للقاعدة ویبقى نشطا َ حتى لو وصلت مجموعة دواسات PA2T / PA3T / ُ یكون ھذا الوضع م َّخزن .القاعدة في RJ12 بمنفذ T3PM / T3PA-PRO**

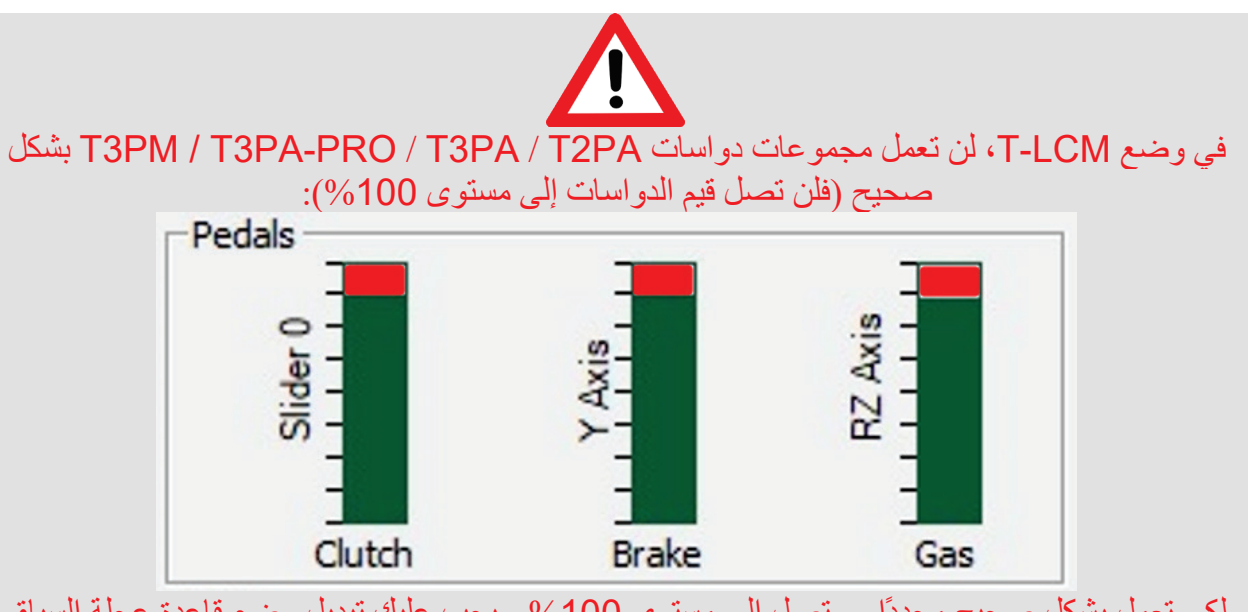

لكي تعمل بشكل صحيح مجددًا - وتصل إلى مستوى 100% - يجب عليك تبديل وضع قاعدة عجلة السباق بدویًا إلى الوضع T3PM / T3PA-PRO / T3PA / T2PA

 **/ T3PA / T2PA الوضع إلى T-LCM الوضع من اً لتبدیل وضع قاعدة عجلة السباق یدوی**

**اضغط في الوقت نفسھ على ناقل السرعات الیدوي الأیسر** (*DOWN*(**في عجلة القیادة وعلى الزر MODE في قاعدة عجلة PRO-PA3T / PM3T: السباق لمدة ثانیتین، ثم حررھما** (سیومض المؤشر مرة واحدة وعندئذ سیتم تخزین وضع *PA2T* / *PA3T* / *-PA3T / PM3T PRO* في الذاكرة الداخلیة للقاعدة).

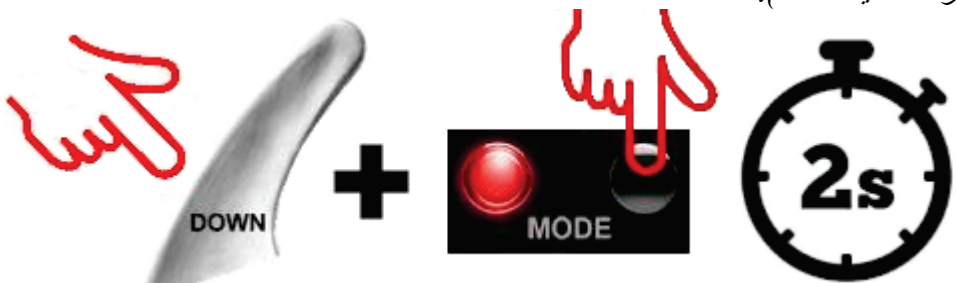

ملاحظة: إذا كررت ھذا الإجراء، سیتبدّل وضع القاعدة إلى الوضع *LCM-T* مجددًا (سیومض المؤشر <sup>10</sup> مرات). وللرجوع إلى .أخرى مرة الإجراء ھذا بتنفیذ قم ،*T3PM / T3PA-PRO* / *T3PA* / *T2PA* وضع

### <span id="page-27-0"></span>日本語

### 重要な注意: RJ12 ケーブルで Thrustmaster® ステアリングコントローラーベ ースに接続した際に検出されるペダルセットの種類 (T150 / TMX / T300 / TX / TG-T / TS-XW / TS-PC)

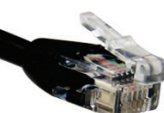

Thrustmaster ステアリングコントローラーベースは、2 種類のペダルセットと互換性があります (RJ12ポート経由):

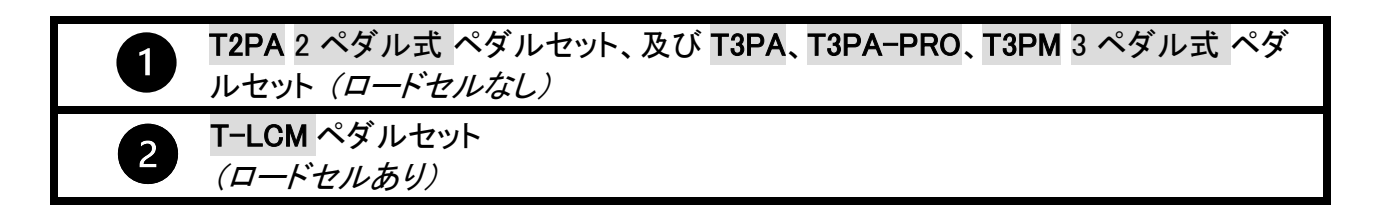

最新のファームウェアアップデート (\*) により、これらのペダルセットを 2 種類のモードで管理でき るようになりました:

- T2PA / T3PA / T3PA-PRO / T3PM  $\pm-\check{F}$
- T-LCM モード

(\*) ステアリングコントローラーのベースのファームウェアアップデートを入手するには: コンピュータ上で、 <https://support.thrustmaster.com/> にアクセスし、「ステアリングコントローラー」をクリックして、お使いのステアリン グコントローラー機種を選択します。次に「ファームウェア」のセクションからアップデートをダウンロードし、所定のイ ンストール手順に従ってください。

### ステアリングコントローラーのベースの内蔵メモリに記憶されているペダルモ ードを視覚的に判別する方法:

ステアリングコントローラーのベースの LED を確認してください。

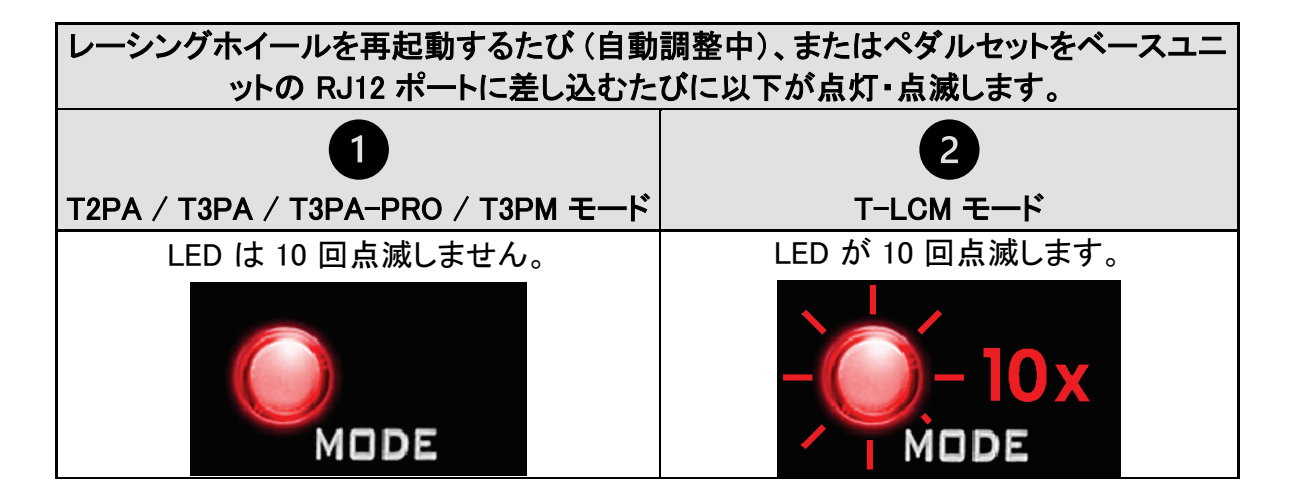

#### T2PA / T3PA / T3PA-PRO / T3PM モード:

デフォルトの状態では、ステアリングコントローラーのベースは T2PA / T3PA / T3PA-PRO / T3PM モードに設定されています。

#### このモードはベースの内蔵メモリに保存され、T-LCM ペダルセットを RJ12 ポートに接続する か、手動で切り替えない限り、アクティブな状態が維持されます。

#### T-LCM モード:

RJ12 ポートに T-LCM ペダルセットを接続すると、ステアリングコントローラーベースが自動的に T-LCM モードに切り替わります。

#### このモードはベースの内蔵メモリに保存され、T2PA / T3PA / T3PA-PRO / T3PM ペダルセット をベースの RJ12 ポートに接続してもアクティブな状態が維持されます。

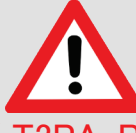

T-LCM モードでは、T2PA / T3PA / T3PA-PRO / T3PM ペダルセットは正常に動 作しません (ペダルの値が 100% まで到達しません)。

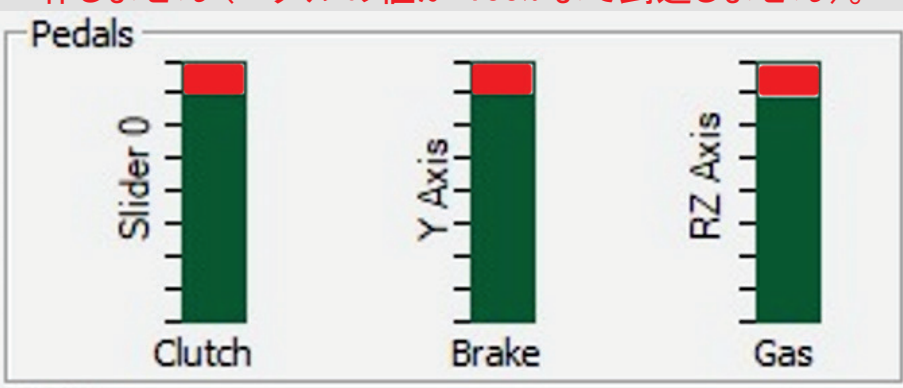

正常に動作させ、値を 100% に到達させるには、手動でステアリングコントローラーの ベースを T2PA / T3PA / T3PA-PRO / T3PM モードに切り替える必要があります。

### ステアリングコントローラーのベースを T-LCM モードから T2PA / T3PA / T3PA-PRO / T3PM モードに手動で切り替えるには:

ステアリングコントローラーの左 (DOWN) スピードパドルシフターと、ステアリングコントローラーの ベースの MODE ボタンを同時に 2 秒間押してから離します (LED が 1 回点滅し、T2PA / T3PA / T3PA-PRO / T3PM モードがステアリングコントローラーのベースの内蔵メモリに記憶されます)。

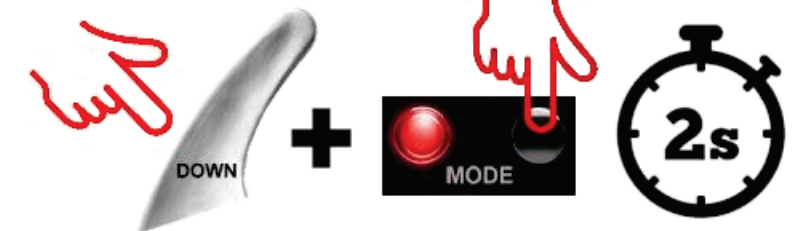

注: この手順を繰り返すと、ベースは再び T-LCM モードに切り替わります(LED が 10 回点滅しま す)。T2PA / T3PA / T3PA-PRO / T3PM モードに戻るには、もう一度手順を実行してください。

## <span id="page-29-0"></span>简体中文

### 重要通告:通过 **RJ12** 电缆连接到 **Thrustmaster**(图马思特)方向盘底座时 所检测到的踏板组类型

*(T150 / TMX / T300 / TX / TG-T / TS-XW / TS-PC)*

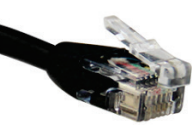

您的 Thrustmaster(图马思特)方向盘底座(通过 RJ12 端口)兼容两种类型的踏板组:

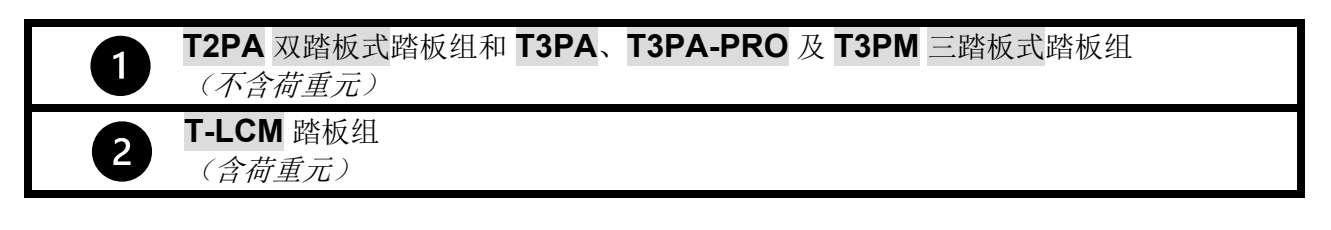

更新到最新版本的固件后 *(\*)*,底座可按两种不同的模式管理这些踏板组:

- **T2PA / T3PA / T3PA-PRO / T3PM** 模式
- **T-LCM** 模式

(\*) 要为您的方向盘底座获取此固件更新: 在计算机上, 转到 [https://support.thrustmaster.com/](about:blank), 点击 Racing *Wheels*(方向盘)并选择您的方向盘。在 *Firmware*(固件)部分,遵循给出的说明和程序下载并安装更新。

#### 如何目查方向盘底座内存中存储的踏板模式: 观察方向盘底座上的 **LED** 指示灯。

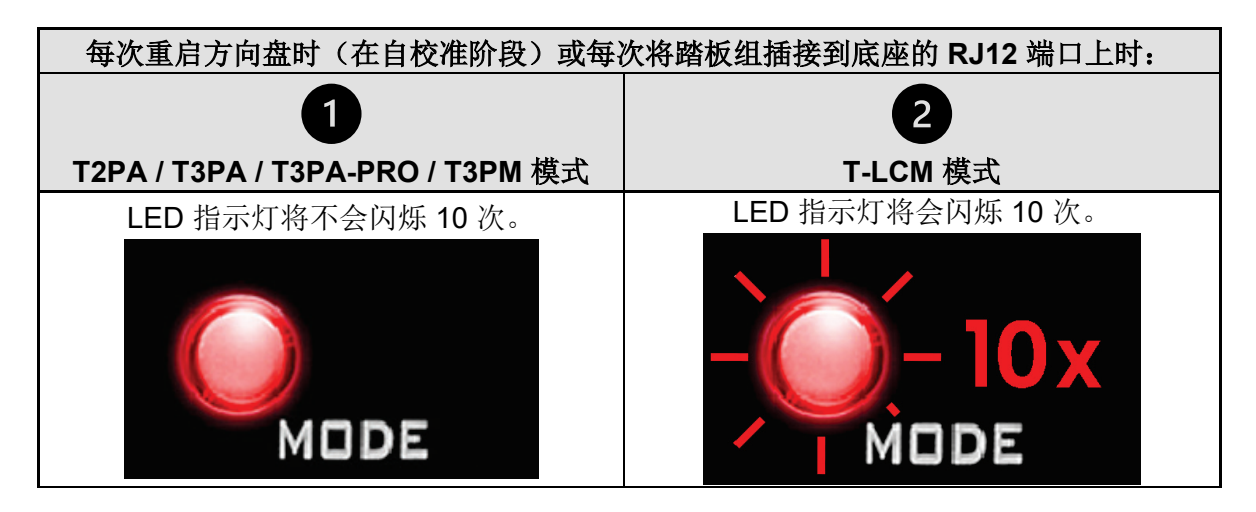

#### **T2PA / T3PA / T3PA-PRO / T3PM** 模式:

默认情况下, 方向盘底座处于 T2PA / T3PA / T3PA-PRO / T3PM 模式。

#### 此模式存储在底座的内存中并保持激活状态,直至您将 **T-LCM** 踏板组连接到 **RJ12** 端口或者您手 动切换模式为止。

**T-LCM** 模式:

当您将 **T-LCM** 踏板组连接到 **RJ12** 端口时,该方向盘底座将自动切换到 **T-LCM** 模式。

#### 此模式存储在底座的内存中并保持激活状态,即使您将 **T2PA / T3PA / T3PA-PRO / T3PM** 踏板组 连接到 RJ12 端口时,也是如此。

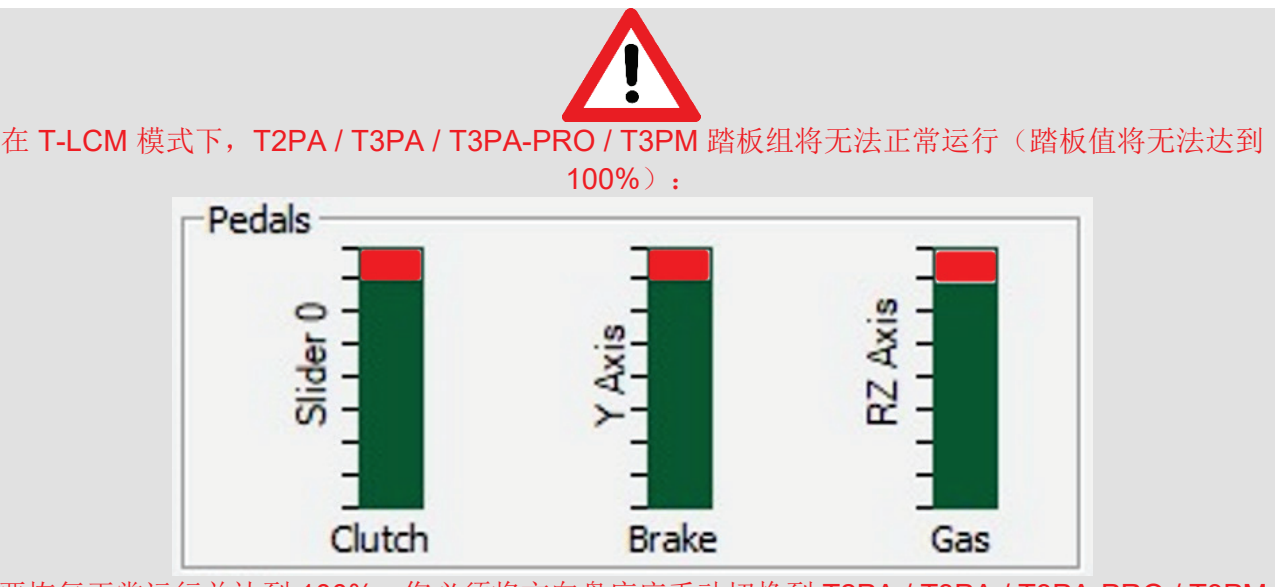

要恢复正常运行并达到 100%, 您必须将方向盘底座手动切换到 T2PA / T3PA / T3PA-PRO / T3PM 模式

#### 要将方向盘底座从 **T-LCM** 模式手动切换到 **T2PA / T3PA / T3PA-PRO / T3PM** 模式,请:

同时按住方向盘上的左(*DOWN*)换挡拨片 **+** 方向盘底座上的 **MODE** 按钮并保持两秒再松开(*LED*  指示灯会闪烁一次,此时,*T2PA / T3PA / T3PA-PRO / T3PM* 即会存储到方向盘底座的内存中)。

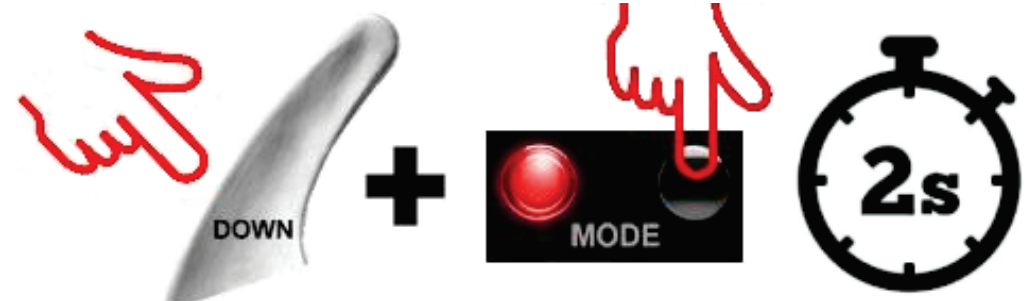

注:如果您重复上述程序,底座将再次切换到 *T-LCM* 模式(*LED* 指示灯将闪烁 *10* 次)。再次执行 该程序,以返回 *T2PA / T3PA / T3PA-PRO / T3PM* 模式。

## <span id="page-31-0"></span>繁體中文

# 重要通告:透過 **RJ12** 連接線連線到 **Thrustmaster**(圖馬思特)方向盤 底座時所偵測到的踏板組類型

*(T150 / TMX / T300 / TX / TG-T / TS-XW / TS-PC)*

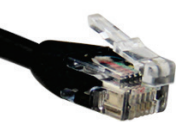

您的 Thrustmaster (圖馬思特)方向盤底座(透過 RJ12 埠)相容於兩種類型的踏板組:

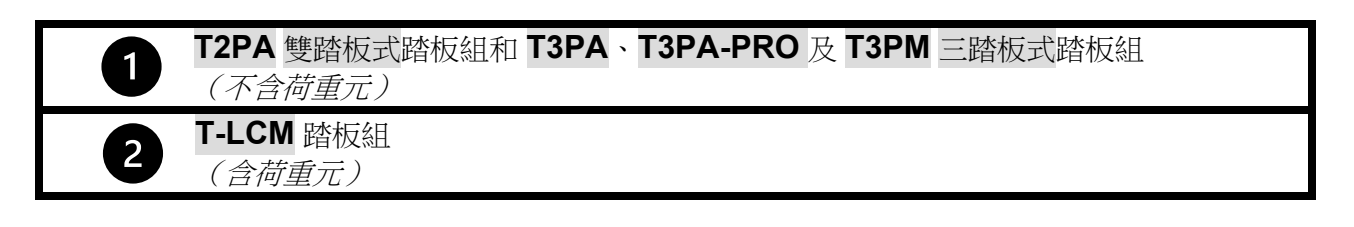

更新到最新版本的韌體後 *(\*)*,底座可按兩種不同的模式管理這些踏板組:

- **T2PA / T3PA / T3PA-PRO / T3PM** 模式
- **T-LCM** 模式

*(\*)* 要為您的方向盤底座獲取此韌體更新:在電腦上,轉到 *[https://support.thrustmaster.com/](about:blank)* ,按一下 *Racing Wheels*(方向盤)並選取您的方向盤。在 *Firmware*(韌體)部分,遵循給出的說明和程式下載並安裝更新。

如何目查方向盤底座記憶體中儲存的踏板模式: 觀察方向盤底座上的 **LED** 指示燈。

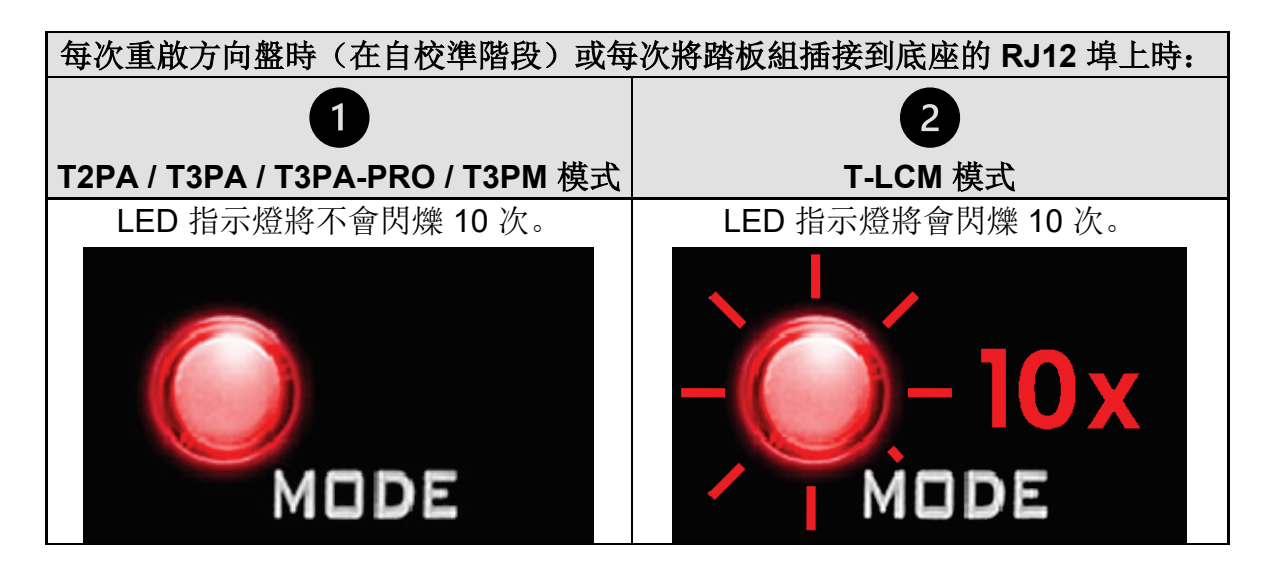

### **T2PA / T3PA / T3PA-PRO / T3PM** 模式:

預設情況下, 方向盤底座處於 T2PA / T3PA / T3PA-PRO / T3PM 模式。

#### 此模式儲存在底座的記憶體中並保持啟用狀態,直至您將 **T-LCM** 踏板組連接到 **RJ12** 埠或 者您手動切換模式為止。

#### **T-LCM** 模式:

當您將 **T-LCM** 踏板組連接到 **RJ12** 埠時,該方向盤底座將自動切換到 **T-LCM** 模式。

#### 此模式儲存在底座的記憶體中並保持啟用狀態,即使您將 **T2PA / T3PA / T3PA-PRO / T3PM** 踏板組連接到 **RJ12** 埠時,也是如此。

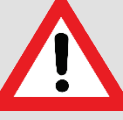

在 T-LCM 模式下,T2PA / T3PA / T3PA-PRO / T3PM 踏板組將無法正常運作 (踏板值將無法達到 100%):

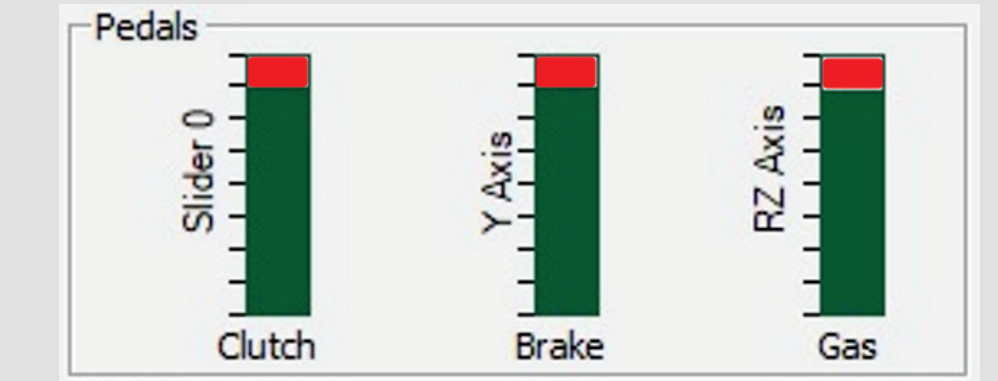

要復原正常運作並達到 100%, 您必須將方向盤底座手動切換到 T2PA / T3PA / T3PA-PRO / T3PM 模式

### 要將方向盤底座從 **T-LCM** 模式手動切換到 **T2PA / T3PA / T3PA-PRO / T3PM** 模式, 請:

同時按住方向盤上的左(*DOWN*)換擋撥片 **+** 方向盤底座上的 **MODE** 按鈕並保持兩秒再鬆 開(*LED* 指示燈會閃爍一次,此時,*T2PA / T3PA / T3PA-PRO / T3PM* 即會儲存到方向盤 底座的記憶體中)。

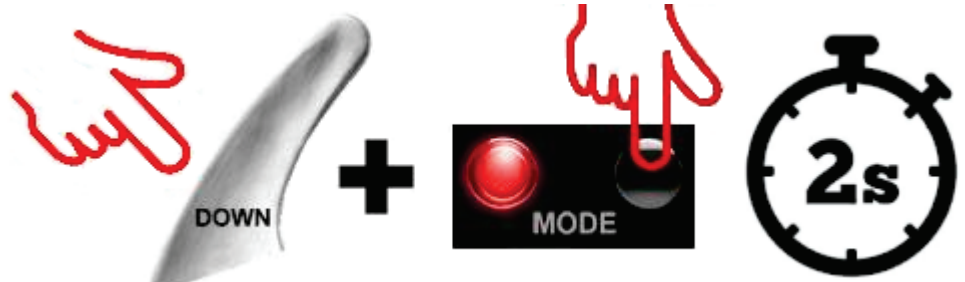

注:如果您重複上述程式,底座將再次切換到 *T-LCM* 模式(*LED* 指示燈將閃爍 *10* 次)。 再次執行該程式,以返回 *T2PA / T3PA / T3PA-PRO / T3PM* 模式。

# <span id="page-33-0"></span>한국어

# 중요사항: **RJ12** 케이블을 통해 **Thrustmaster®** 레이싱 핸들에 연결되면 페달 세트 유형이 감지됨

*(T150 / TMX / T300 / TX / TG-T / TS-XW / TS-PC)*

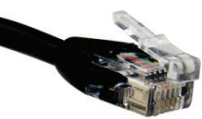

Thrustmaster 레이싱 핸들은 두 가지 유형의 페달 세트와 호환됩니다(RJ12 포트를 통해):

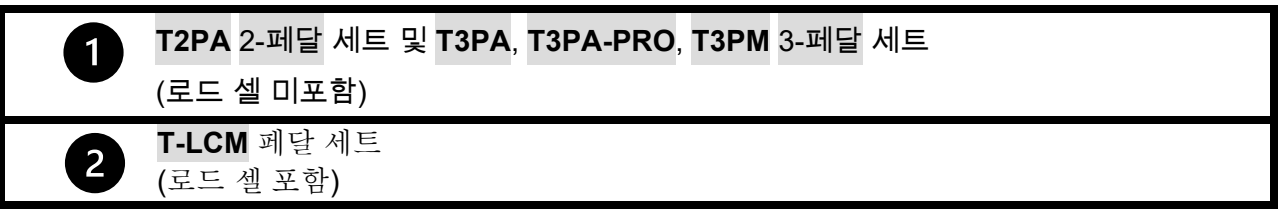

최신 펌웨어 업데이트(\*) 시, 베이스로 두 가지 모드의 페달 세트 운영 가능:

- **T2PA / T3PA / T3PA-PRO / T3PM** 모드
- **T-LCM** 모드

*(\*)* 레이싱 핸들 베이스의 펌웨어를 업데이트하려면: 컴퓨터에서 *<https://support.thrustmaster.com/>*으로 이동해 레이싱 핸들을 클릭한 뒤 보유한 레이싱 핸들을 선택하세요. 펌웨어 섹션에서 지침과 절차에 따라 업데이트를 다운로드하고 설치하세요.

# 레이싱 핸들 베이스의 내부 메모리에 저장된 페달 모드를 시각적으로 식별하는 방법**:**

#### 레이싱 핸들 베이스에 있는 LED 를 살펴보세요**.**

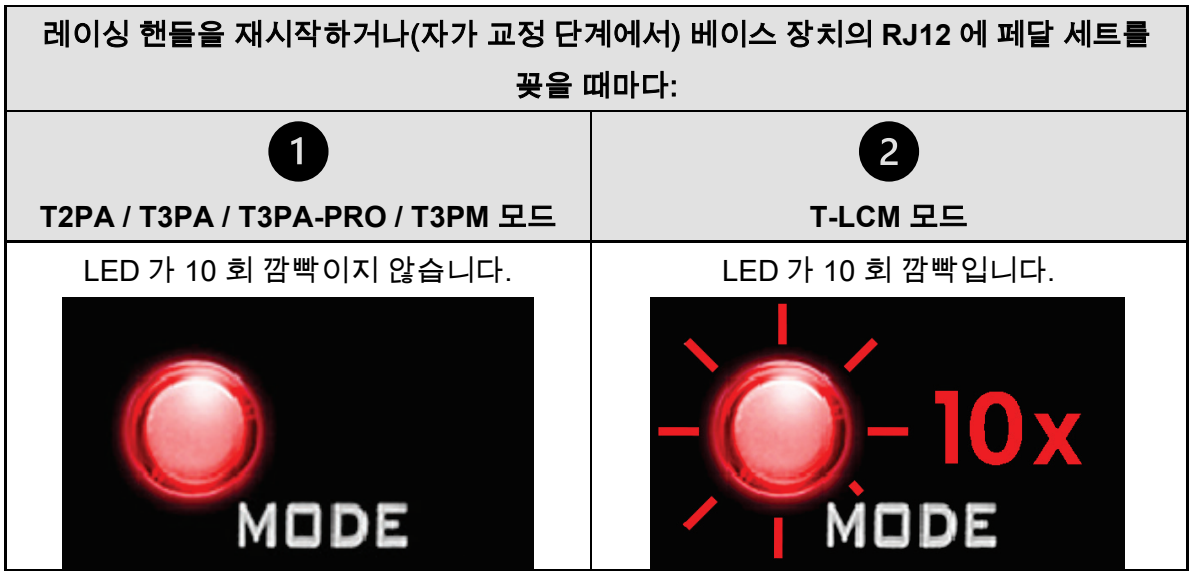

#### **T2PA / T3PA / T3PA-PRO / T3PM** 모드**:**

레이싱 핸들 베이스는 T2PA / T3PA / T3PA-PRO / T3PM 모드로 기본 설정되어 있습니다.

#### 이 모드가 베이스의 내부 메모리에 저장되어 **T-LCM** 페달 세트를 **RJ12** 포트에 연결하지 않는 한 또는 수동으로 변경하지 않는 한 활성 상태를 유지합니다.

#### **T-LCM** 모드**:**

레이싱 핸들 베이스는 **T-LCM** 페달 세트를 **RJ12** 포트에 연결하면 자동으로 **T-LCM** 를 전환됩니다.

#### 이 모드는 베이스의 내부 메모리에 저장되어 **T2PA / T3PA / T3PA-PRO / T3PM** 페달 세트를 베이스의 **RJ12** 포트에 연결하는 경우에도 활성 상태를 유지합니다**.**

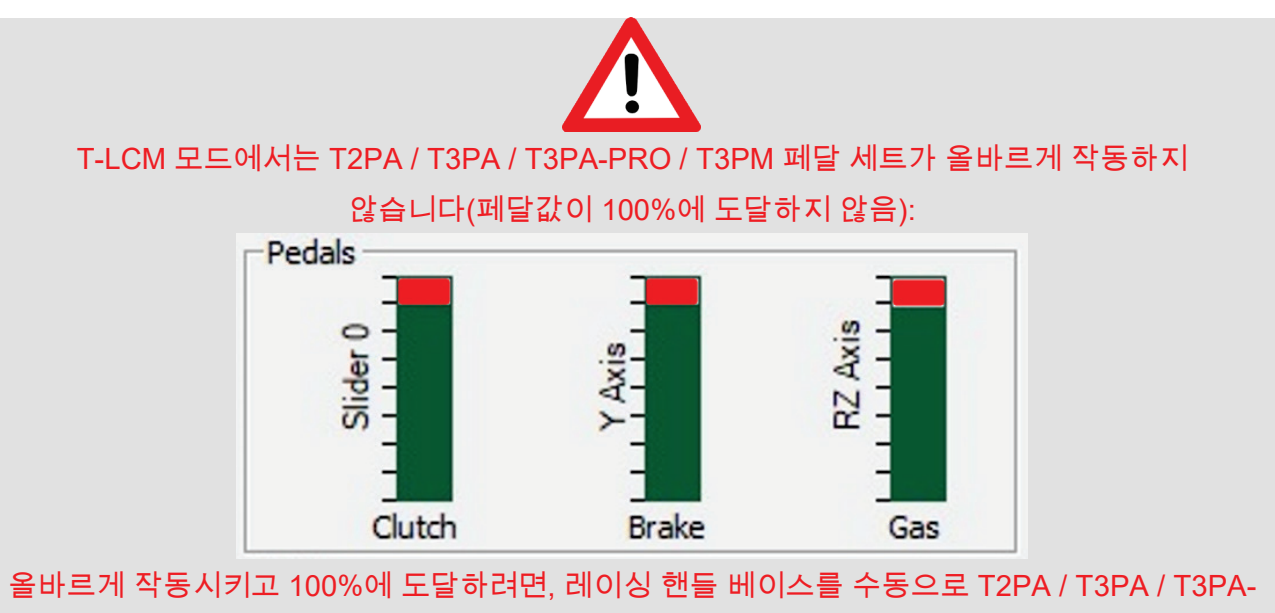

PRO / T3PM 모드로 변경해야 합니다.

# 레이싱 핸들 베이스를 **T-LCM** 모드에서 **T2PA / T3PA / T3PA-PRO / T3PM**

모드로 수동으로 변경하려면**:**

핸들에 있는 왼쪽(*DOWN*) 스피드 패들 시프터 + 레이싱 핸들 베이스의 **MODE** 버튼을 동시에 2 초 동안 누른 후 해제하세요*(LED* 가 한번 깜빡인 후 레이싱 핸들 베이스의 내부 메모리에 *T2PA / T3PA / T3PA-PRO / T3PM* 모드가 저장됩니다.*)*

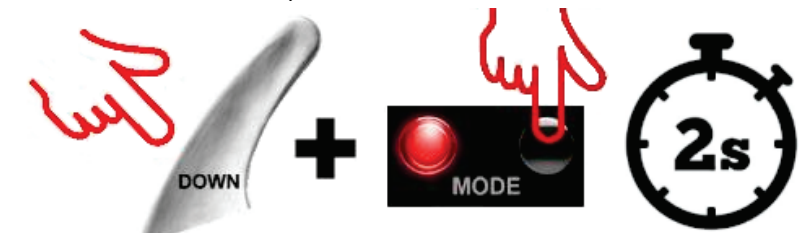

참고: 이 절차를 반복하면 베이스가 다시 *T-LCM* 모드로 전환됩니다*(LED*가 <sup>10</sup>회 깜빡임*) T2PA / T3PA / T3PA-PRO / T3PM* 모드로 복귀하려면 이 절차를 다시 수행하세요.

### <span id="page-35-0"></span>**SVENSKA**

#### **VIKTIG INFORMATION: Typ av pedalset som upptäcks vid anslutning till en racingrattbas från Thrustmaster® via RJ12-kabeln** *(T150 / TMX / T300 / TX / TG-T / TS-XW / TS-PC)*

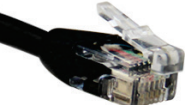

Din racingrattbas från Thrustmaster är kompatibel med två typer av pedalset (via RJ12 porten):

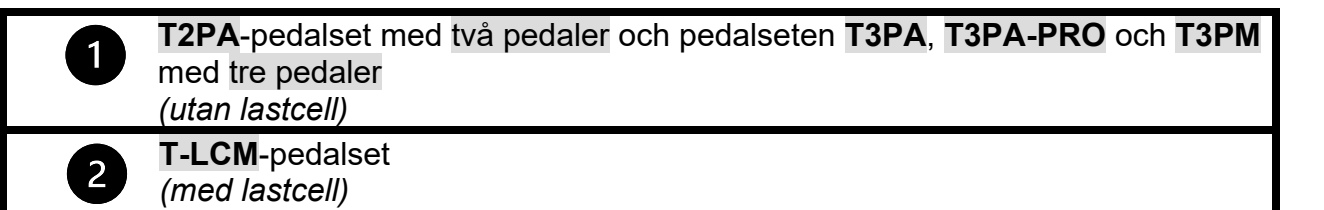

Med den senaste firmwareuppdateringen (\*) kan basen nu hantera dessa pedalset i två olika lägen:

- **T2PA / T3PA / T3PA-PRO / T3PM-LÄGE**
- **T-LCM-LÄGE**

*(\*) För att hämta denna firmwareuppdatering till din racingrattbas går du på en dator till <https://support.thrustmaster.com/>*, *klickar på Racingrattar och väljer din racingratt. Under Firmware följer du sedan instruktionerna och proceduren för att ladda ner och installera uppdateringen.*

### **Så identifierar du vilket pedalläge som är sparat i racingrattbasens interna minne:**

**Titta på racingrattbasens LED-lampa.**

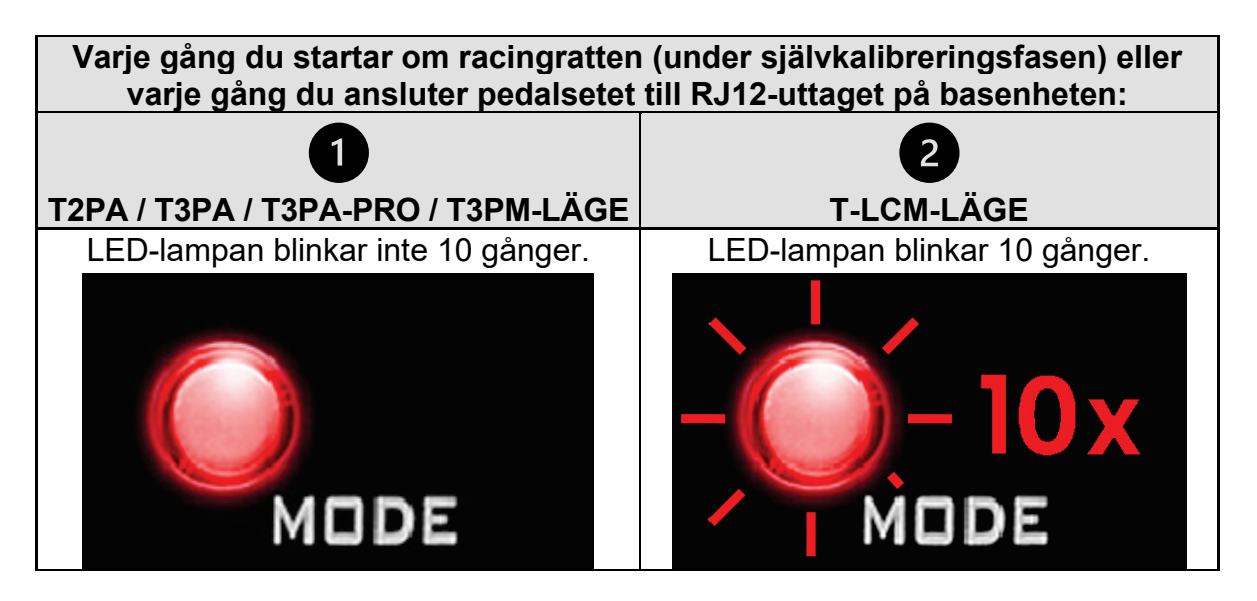

### **T2PA / T3PA / T3PA-PRO / T3PM-läge:**

Som standard är racingrattbasen i T2PA / T3PA / T3PA-PRO / T3PM-läge.

**Detta läge är sparat i basens interna minne och förblir aktivt såvida du inte ansluter ett T-LCM-pedalset till RJ12-porten eller växlar manuellt.**

#### **T-LCM-läge:**

Racingrattbasen **växlar automatiskt till T-LCM-läge när du ansluter ett T-LCM-pedalset till RJ12-porten.**

**Detta läge är sparat i basens interna minne och förblir aktivt även om du ansluter ett T2PA / T3PA / T3PA-PRO / T3PM-pedalset till basens RJ12-port.**

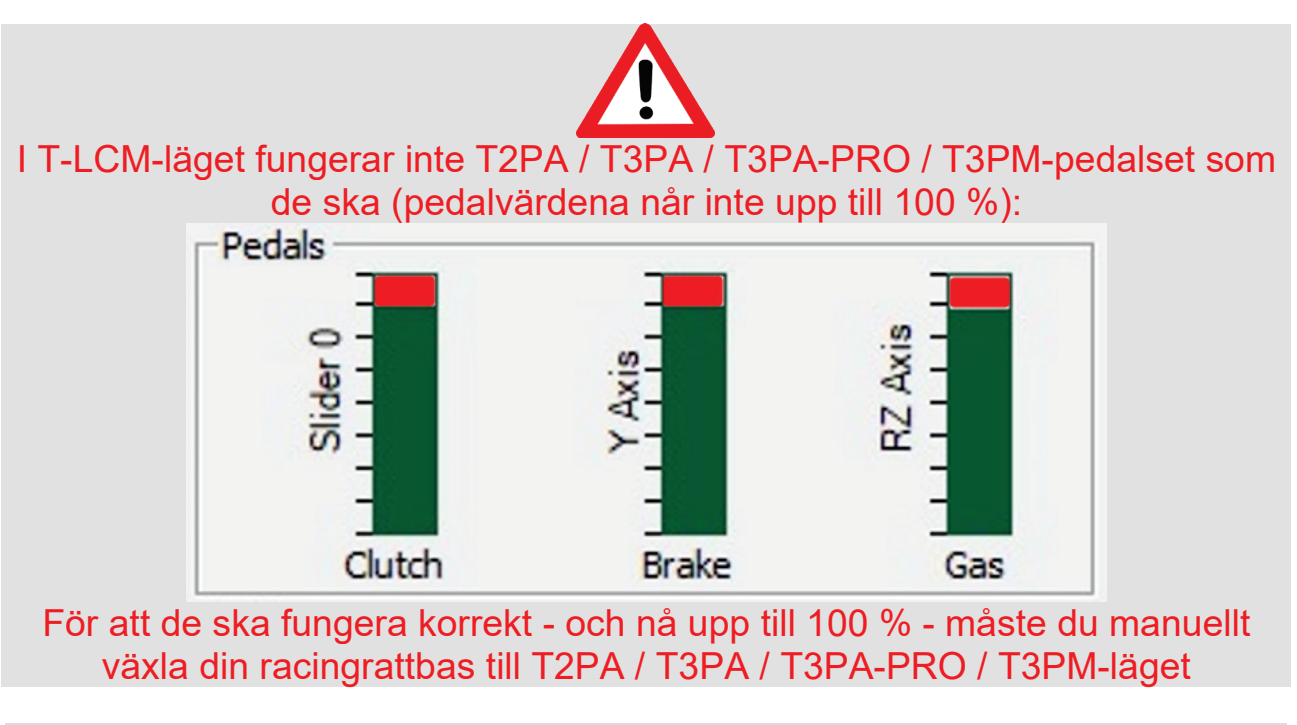

#### **För att manuellt växla din racingrattbas från T-LCM-läge till T2PA / T3PA / T3PA-PRO / T3PM-läge:**

**Tryck samtidigt på vänster** *(DOWN)* **växelpaddel på ratten + MODE-knappen på racingrattbasen i två sekunder och släpp sedan** *(LED-lampan blinkar en gång och T2PA / T3PA / T3PA-PRO / T3PM-läget är nu sparat i racingrattbasens interna minne).*

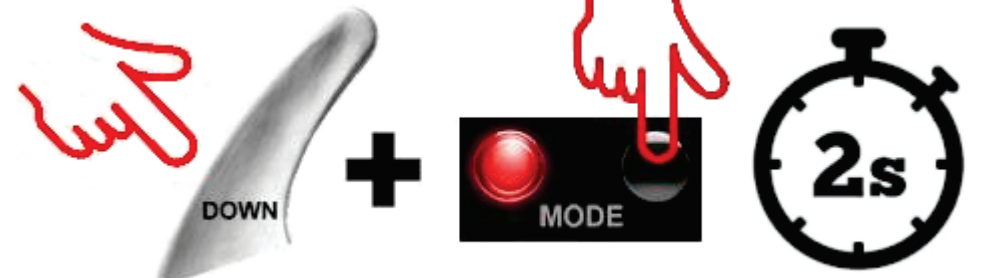

*Obs: om du gör om proceduren växlar basen till T-LCM-läget igen (LED-lampan blinkar 10 gånger). Gör om proceduren igen för att gå tillbaka till T2PA / T3PA / T3PA-PRO / T3PM-läget.*

# <span id="page-37-0"></span>**ČESKY**

### **DŮLEŽITÁ POZNÁMKA: Typ pedálové soupravy je detekován v okamžiku, kdy je prostřednictvím RJ12 kabelu připojen k základně závodního volantu Thrustmaster®** *(T150 / TMX / T300 / TX / TG-T / TS-XW / TS-PC)*

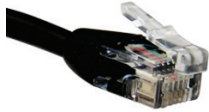

Vaše základna závodního volantu Thrustmaster je kompatibilní se dvěma typy pedálových souprav (prostřednictvím rozhraní RJ12):

> Soupravy dvou pedálů **T2PA** a soupravy tří pedálů **T3PA**, **T3PA-PRO**, **T3PM** *(bez snímače tlaku)*

2

1

Pedálová souprava **T-LCM** *(se snímačem tlaku)*

S nejnovější aktualizací firmwaru *(\*)*, základny můžete spravovat tyto pedálové soupravy ve dvou různých režimech:

- **REŽIM T2PA / T3PA / T3PA-PRO / T3PM**
- **REŽIM T-LCM**

*(\*) Pro získání této aktualizace firmwaru pro vaši základnu závodního volantu: na počítači jděte na stránky <https://support.thrustmaster.com/> klikněte na Racing Wheels (závodní volanty) a vyberte váš závodní volant. V sekci Firmware postupujte podle pokynů a postupu pro stažení a instalaci aktualizace.*

# **Jak vizuálně identifikovat režim pedálu, který je uložen ve vnitřní paměti vaší základny závodního volantu:**

**Podívejte se na LED na základně závodního volantu.**

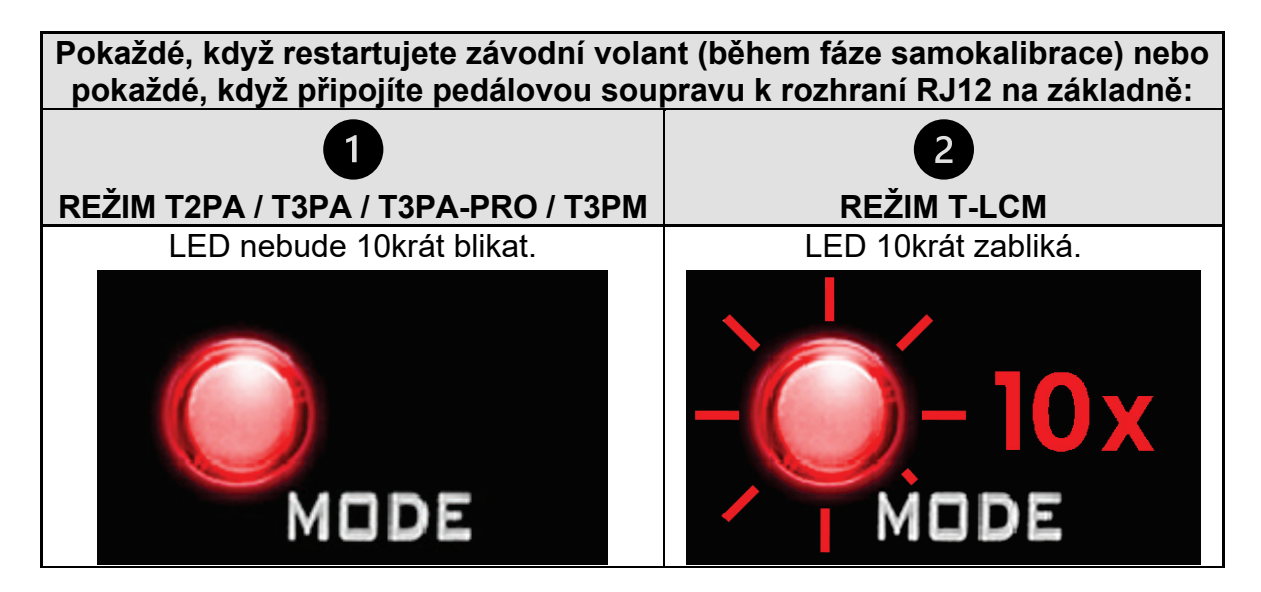

### **REŽIM T2PA / T3PA / T3PA-PRO / T3PM:**

Ve výchozím stavu je základna závodního volantu v režimu T2PA / T3PA / T3PA-PRO / T3PM.

**Tento režim je uložen ve vnitřní paměti základny a je aktivní až do okamžiku kdy připojíte pedálovou soupravu T-LCM k rozhraní RJ12, nebo až ho ručně přepnete.**

#### **Režim T-LCM:**

**Pokud připojíte pedálovou soupravu T-LCM k rozhraní RJ12**, základna závodního volantu se **automaticky přepne do režimu T-LCM**.

**Tento režim je uložen ve vnitřní paměti základny a zůstává aktivní i když připojíte pedálovou soupravu T2PA / T3PA / T3PA-PRO / T3PM k rozhraní RJ12 základny.**

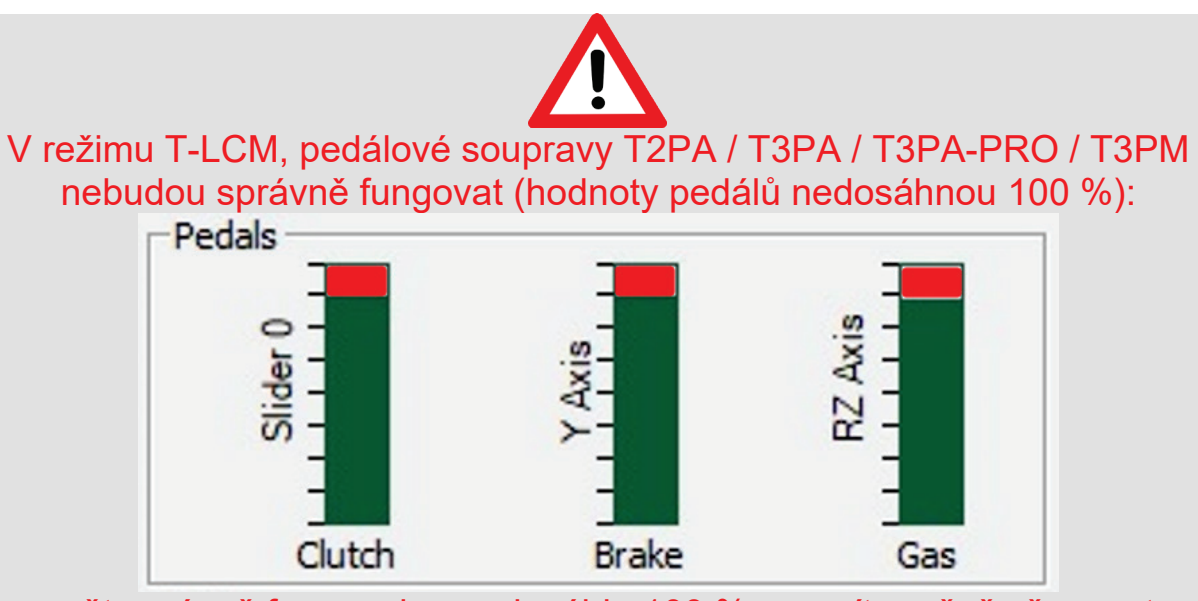

Aby opět správně fungovala – a dosáhla 100 % - musíte ručně přepnout vaši základnu závodního volantu do režimu T2PA / T3PA / T3PA-PRO / T3PM

### **Ruční přepnutí základny závodního volantu z režimu T-LCM do režimu T2PA / T3PA / T3PA-PRO / T3PM:**

**Současně, na dvě sekundy, stiskněte levou** *(DOWN)* **rychlostní páčku řazení + tlačítko MODE na základně vašeho závodního volantu a pak je uvolněte** *(LED jednou blikne a režim T2PA / T3PA / T3PA-PRO / T3PM bude uložen do vnitřní paměti vaší základny závodního volantu).*

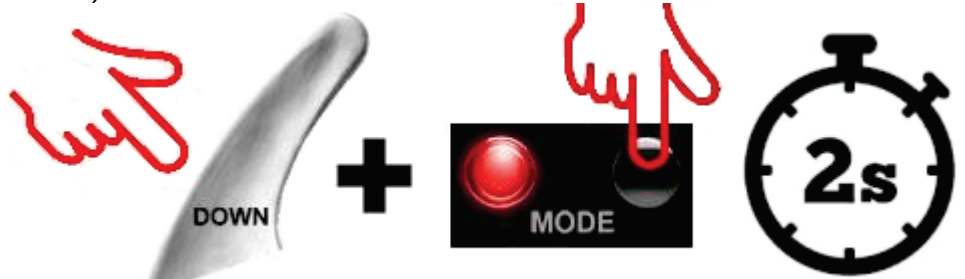

*Poznámka: pokud proces zopakujete, základna se opět přepne do režimu T-LCM (LED zabliká 10krát). Abyste se vrátili do režimu T2PA / T3PA / T3PA-PRO / T3PM opět postup zopakujte.*

### <span id="page-39-0"></span>**SUOMI**

 $\mathbf 1$ 

#### **TÄRKEÄ HUOMAUTUS: Poljinsetin tunnistettu tyyppi, kun se yhdistetään Thrustmaster®-rattiohjaimen jalustaan RJ12-kaapelilla** *(T150 / TMX / T300 / TX / TG-T / TS-XW / TS-PC)*

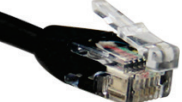

Thrustmaster-rattiohjaimen jalusta on yhteensopiva kahdentyyppisten poljinsettien kanssa (RJ12-portin kautta):

> kahden polkimen **T2PA**-setti ja kolmen polkimen **T3PA**-, **T3PA-PRO**- ja **T3PM**-setti *(ilman load cell -anturia)*

**T-LCM**-poljinsetti  $\overline{2}$ *(load cell -anturin kanssa)*

Jalusta voi uusimman laiteohjelmistopäivityksen *(\*)* myötä hallita näitä poljinsettejä kahdessa eri tilassa:

- **T2PA / T3PA / T3PA-PRO / T3PM -TILA**
- **T-LCM-TILA**

*(\*) Laiteohjelmistopäivityksen saa rattiohjaimen jalustalle seuraavasti: mene tietokoneella osoitteeseen [https://support.thrustmaster.com/,](https://support.thrustmaster.com/) napsauta kohtaa Racing Wheels ja valitse rattiohjaimesi. Seuraa Firmwareosion ohjeita, miten päivitys ladataan ja asennetaan.*

# **Rattiohjaimen jalustan sisäiseen muistiin tallennetun poljintilan visuaalinen tunnistaminen:**

**Katso rattiohjaimen jalustan LED-valoja.**

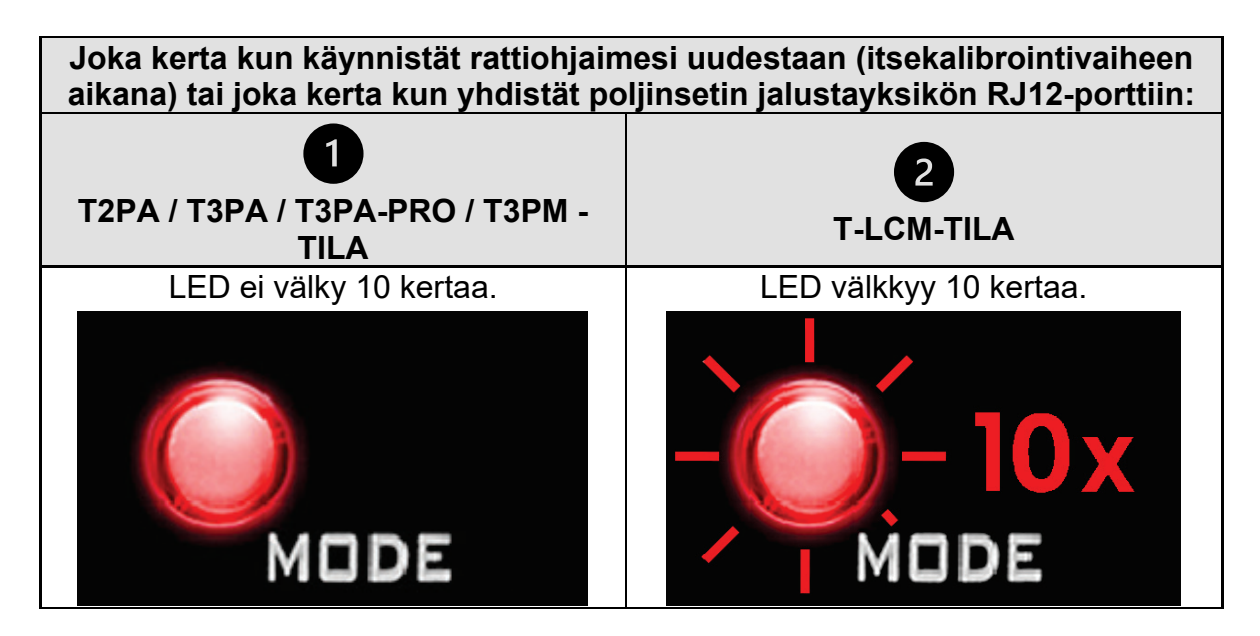

### **T2PA / T3PA / T3PA-PRO / T3PM -tila:**

Rattiohjaimen jalusta on oletusarvoisesti T2PA / T3PA / T3PA-PRO / T3PM -tilassa.

**Tämä tila on tallennettu jalustan sisäiseen muistiin ja pysyy aktiivisena, ellet yhdistä T-LCM-poljinsettiä RJ12-porttiin tai ellet vaihda sitä manuaalisesti.**

#### **T-LCM-tila:**

Rattiohjaimen jalusta **vaihtaa automaattisesti T-LCM-tilaan, kun yhdistät T-LCMpoljinsetin RJ12-porttiin.**

**Tämä tila on tallennettu jalustan sisäiseen muistiin ja pysyy aktiivisena, vaikka yhdistät T2PA-/T3PA-/T3PA-PRO / T3PM-poljinsetin jalustan RJ12-porttiin.**

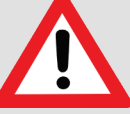

T2PA-/T3PA-/T3PA-PRO / T3PM-poljinsetit eivät toimi T-LCM-tilassa oikein (poljinten arvot jäävät vaillinaisiksi):

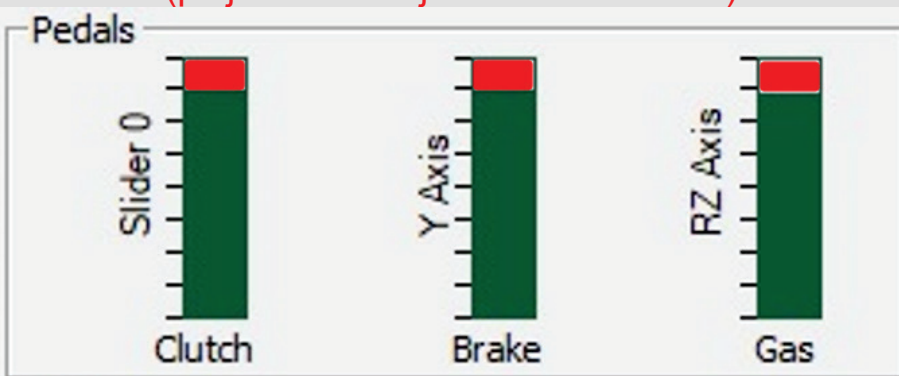

jotta ne toimivat jälleen oikein – eivätkä vaillinaisesti –, rattiohjaimen jalusta on vaihdettava manuaalisesti T2PA / T3PA / T3PA-PRO / T3PM -tilaan.

#### **Rattiohjaimen manuaalinen vaihto T-LCM -tilasta T2PA / T3PA / T3PA-PRO / T3PM -tilaan:**

**Paina yhtä aikaa ratin vasenta** *(DOWN)* **vaihdevipua + rattiohjaimen jalustan MODEpainiketta kahden sekunnin ajan ja päästä ne sitten irti** *(LED välähtää kerran ja T2PA / T3PA / T3PA-PRO / T3PM -tila tallennetaan rattiohjaimen jalustan sisäiseen muistiin).*

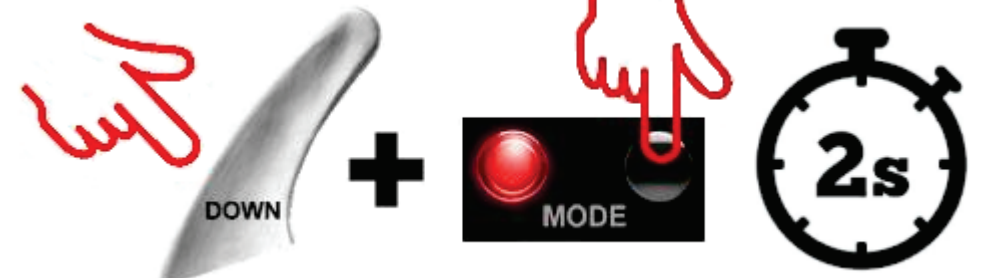

*Huomautus: Jos toistat toimenpiteen, jalusta vaihtaa jälleen T-T-LCM-tilaan (LED välkkyy 10 kertaa). Toista toimenpide uudestaan palataksesi T2PA / T3PA / T3PA-PRO / T3PM -tilaan.*

# <span id="page-41-0"></span>**SLOVENČINA**

#### **DÔLEŽITÁ POZNÁMKA: Typ pedálovej sady bude detekovaný, keď ho pripojíte pomocou kábla RJ12 k základni pretekárskeho volantu Thrustmaster®**

*(T150 / TMX / T300 / TX / TG-T / TS-XW / TS-PC)*

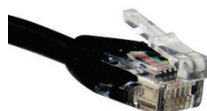

Vaša základňa pretekárskeho volantu Thrustmaster je kompatibilná s dvoma typmi pedálových sád (cez port RJ12):

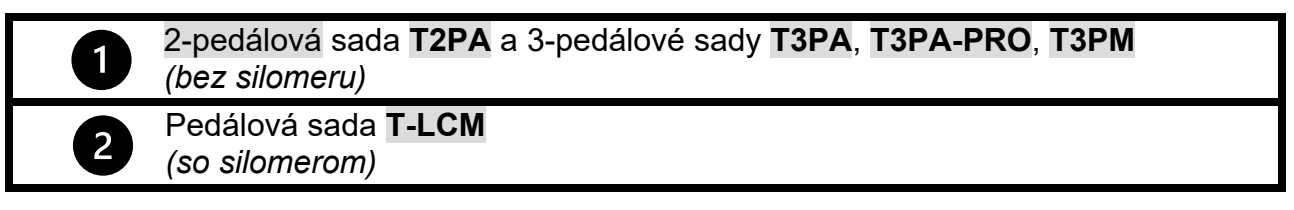

Vďaka najnovšej aktualizácii firmvéru (\*) môže teraz základňa spravovať tieto sady pedálov v dvoch rôznych režimoch:

- **REŽIM T2PA / T3PA / T3PA-PRO / T3PM**
- **REŽIM T-LCM**

*(\*) Ak chcete získať túto aktualizáciu firmvéru pre svoju základňu pretekárskeho volantu: v počítači prejdite na adresu https://support.thrustmaster.com/ kliknite na Pretekárske volanty (Racing Wheels) a vyberte svoj pretekársky volant. V časti Firmvér postupujte podľa pokynov a postupu na stiahnutie a inštaláciu aktualizácie.* 

# **Ako vizuálne identifikovať pedálový režim uložený vo vnútornej pamäti Vašej základni pretekárskeho volantu:**

**Pozrite sa na LED svetlo na základni pretekárskeho volantu.**

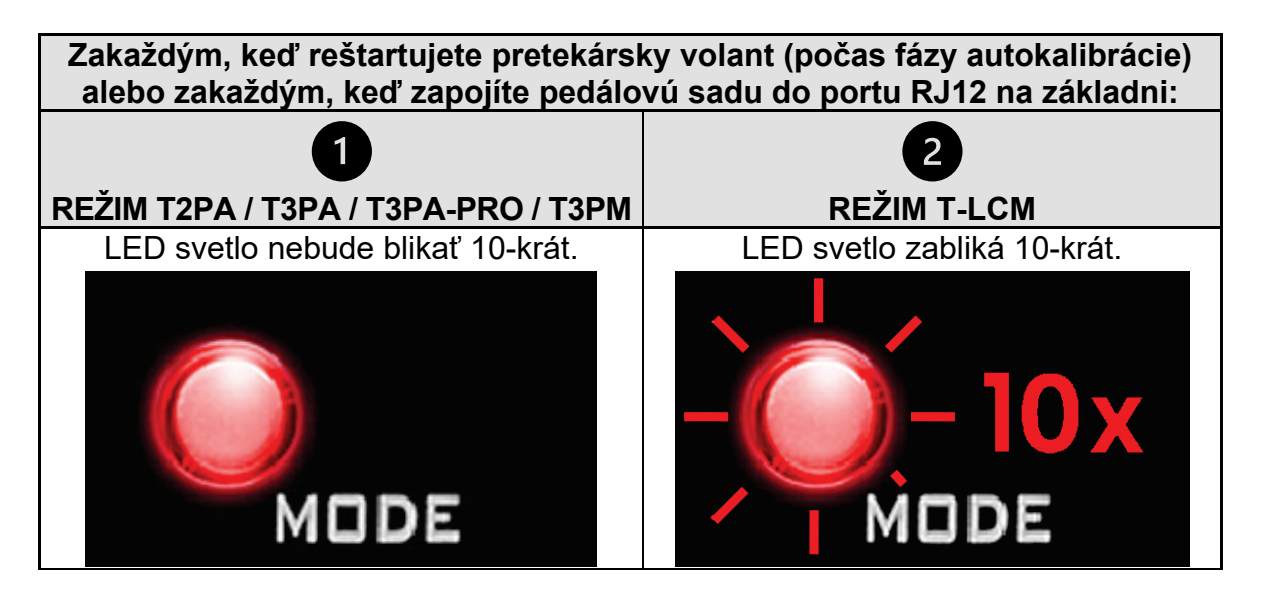

### **Režim T2PA / T3PA / T3PA-PRO / T3PM:**

V predvolenom nastavení je základňa pretekárskeho volantu v režime T2PA / T3PA / T3PA-PRO / T3PM.

**Tento režim je uložený vo vnútornej pamäti základne a zostane aktívny, až kým k portu RJ12 nepripojíte sadu pedálov T-LCM alebo pokiaľ ho manuálne neprepnete.**

#### **Režim T-LCM:**

Keď **pripojíte sadu pedálov T-LCM k portu RJ12**, základňa pretekárskeho volantu sa **automaticky prepne do režimu T-LCM**.

**Tento režim je uložený vo vnútornej pamäti základne a zostane aktívny, aj keď pripojíte pedálovú sadu T2PA / T3PA / T3PA-PRO / T3PM do RJ12 portu na základni.**

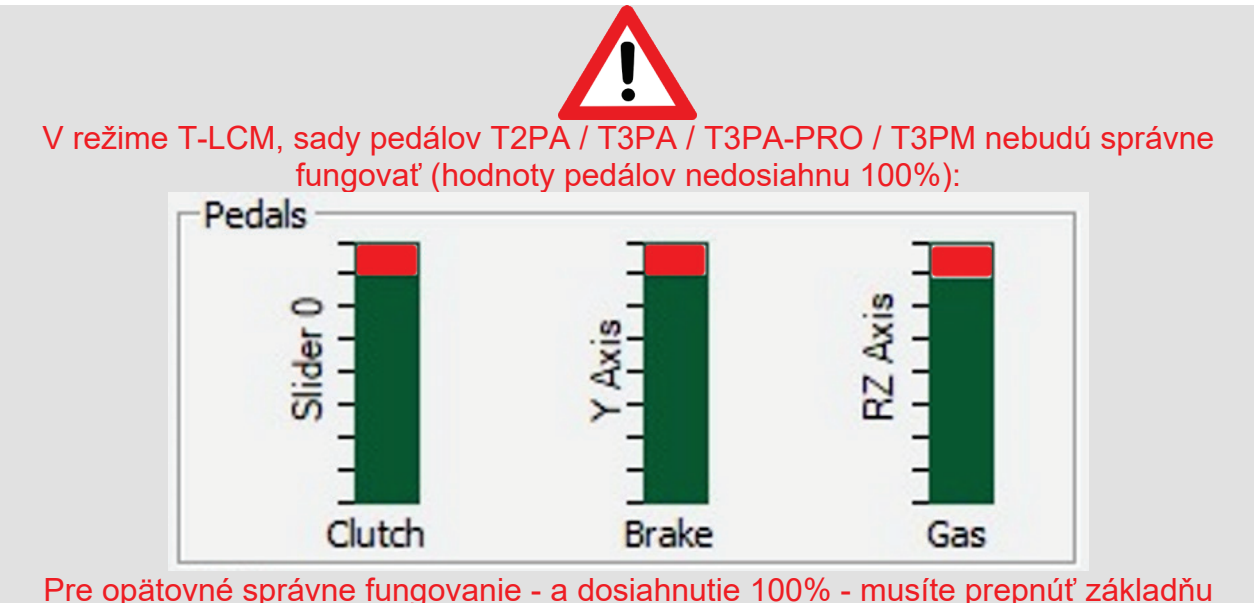

pretekárskeho volantu do režimu T2PA / T3PA / T3PA-PRO / T3PM manuálne

#### **Manuálne prepnutie základne pretekárskeho volantu z režimu T-LCM do režimu T2PA / T3PA / T3PA-PRO / T3PM:**

**Na 2 sekundy súčasne stlačte ľavú (***DOWN***) radiacu páčku na volante + tlačidlo MODE na základni pretekárskeho volantu a potom pustite** *(LED svetlo raz zabliká a režim T2PA/T3PA/T3PA-PRO / T3PM je teraz uložený vo vnútornej pamäti Vašej základne pretekárskeho volantu).*

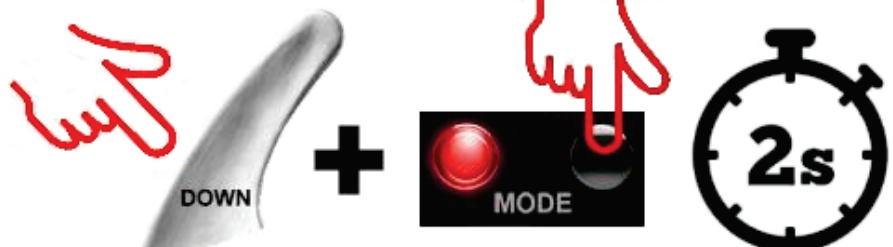

*Poznámka: Ak postup zopakujete, základňa sa znova prepne do režimu T-LCM (LED svetlo zabliká 10-krát). Znovu vykonajte tento postup pre vrátenie sa do režimu T2PA / T3PA / T3PA-PRO / T3PM.*

### <span id="page-43-0"></span>**MAGYAR**

### **FONTOS MEGJEGYZÉS: A beazonosított pedálszett típusa, amikor a Thrustmaster® versenykormány alaphoz RJ12 kábelen keresztül csatlakozik**

*(T150 / TMX / T300 / TX / TG-T / TS-XW / TS-PC)*

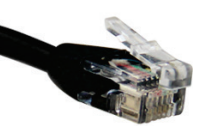

A Thrustmaster versenykormány alapod kétféle pedálszettel kompatibilis (RJ12 porton keresztül):

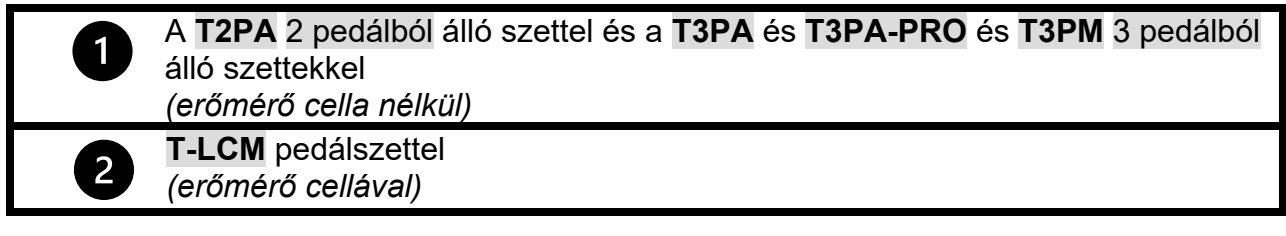

A legújabb firmware frissítéssel *(\*)*, az alapot kétféle módon tudod ezekkel a pedálszettekkel használni:

- **T2PA / T3PA / T3PA-PRO / T3PM MÓDBAN**
- **T-LCM MÓDBAN**

*(\*) A versenykormányodhoz elérhető legújabb firmware frissítést így töltheted le: a számítógépen menj a <https://support.thrustmaster.com/> weboldalra és kattints a Versenykormányokra majd válaszd ki a saját kormányodat. A Firmware részben az utasításokat és folyamatot követve töltsd le és telepítsd a frissítést.*

**Hogyan tudom vizuálisan megállapítani, hogy milyen pedál módot tárol a versenykormányom belső memóriája: Nézd meg a versenykormányon lévő LED-et.**

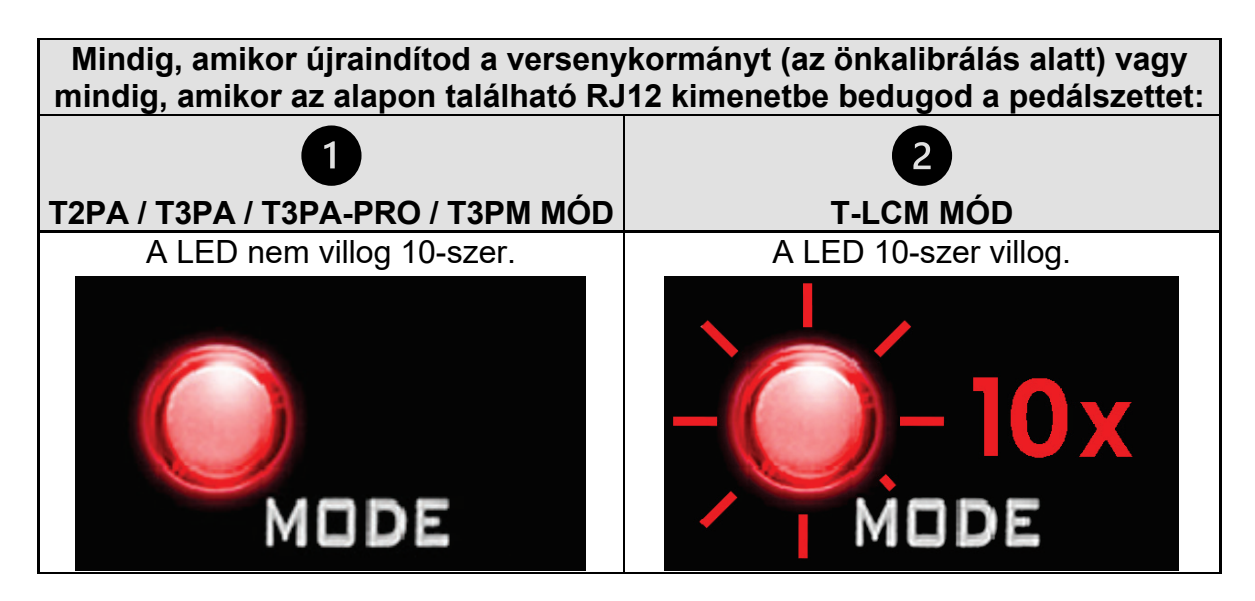

### **T2PA / T3PA / T3PA-PRO / T3PM mód:**

Alapértelmezettként a versenykormány alap T2PA / T3PA / T3PA-PRO / T3PM módban van.

**Ez a mód tárolódik az alap belső memóriájában és addig aktív, amíg nem csatlakoztatsz egy T-LCM pedálszettet az RJ12 portba, vagy amíg manuálisan nem kapcsolod át.**

### **T-LCM mód:**

A versenykormány alap **automatikusan átkapcsol T-LCM módba, amikor egy T-LCM pedálszettet csatlakoztatsz az RJ12 portjához**.

**Ez a mód tárolódik az alap belső memóriájában és akkor is aktív marad, amikor egy T2PA / T3PA / T3PA-PRO / T3PM pedálszettet csatlakoztatsz az alap RJ12 portjához.**

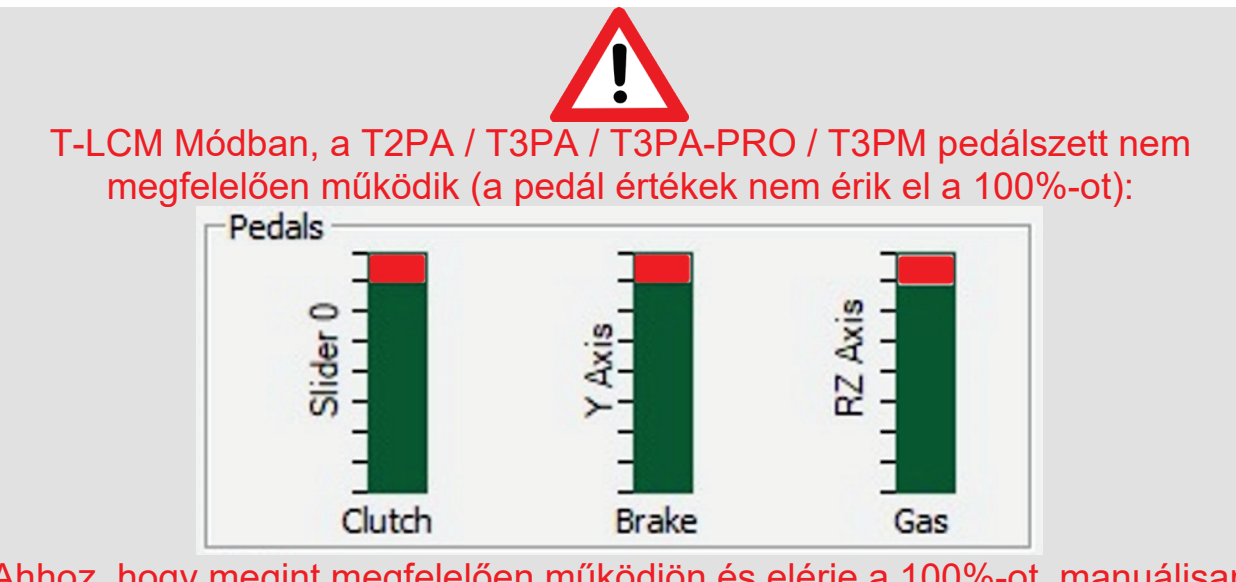

Ahhoz, hogy megint megfelelően működjön és elérje a 100%-ot, manuálisan kell a versenykormány alapot T2PA / T3PA / T3PA-PRO / T3PM módba kapcsolni

### **Így kapcsold át a versenykormány alapot manuálisan T-LCM módból T2PA / T3PA / T3PA-PRO / T3PM módba:**

**Egyszerre tartsd lenyomva a kormányon lévő bal** *(DOWN)* **sebességváltó fület + a versenykormány alapon található MODE gombot két másodpercig, majd engedd fel**  *(a LED egyet villog és a T2PA / T3PA / T3PA-PRO / T3PM tárolódik a versenykormány alap belső memóriájában).*

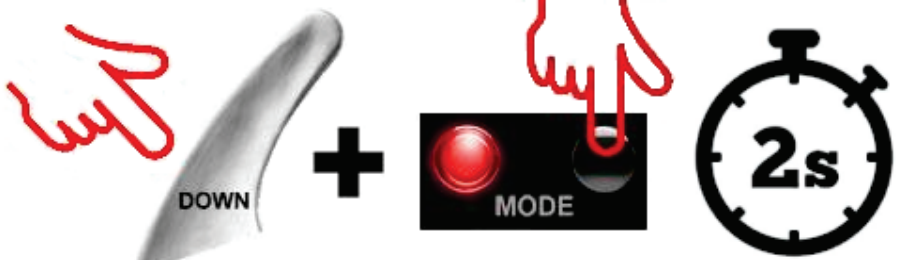

*Megjegyzés: ha folytatod a műveletet, az alap újra T-LCM módba kapcsol (a LED 10-szer villog). Hajtsd végre a műveletet újra, hogy visszatérjen T2PA / T3PA / T3PA-PRO / T3PM módba.*

#### **עברית**

#### <span id="page-45-0"></span>**הערה חשובה: סוג מערכת הדוושות יזוהה בעת חיבורה אל בסיס הגה המירוצים של RThrustmaster באמצעות כבל ה12-RJ** *(T150 / TMX / T300 / TX / TG-T / TS-XW / TS-PC)*

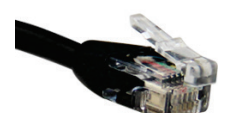

בסיס הגה המירוצים מבית Thrustmaster תואם לשני סוגים של מערכות דוושות (דרך יציאת ה12-RJ(:

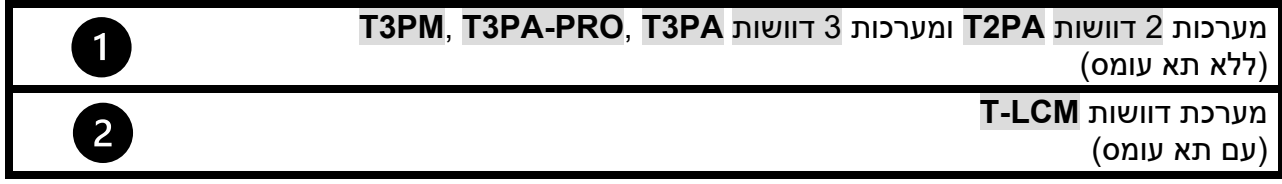

עם עדכון הקושחה העדכני ביותר *(\* )*, הבסיס מסוגל כעת לנהל את מערכות הדוושות האלה בשני מצבים שונים:

- **T2PA / T3PA / T3PA-PRO / T3PM מצב**
	- **T-LCM מצב**•

*(\*) כדי לקבל עדכון קושחה זה עבור בסיס הגה המירוצים: במחשב, עבור אל [/com.thrustmaster.support://https](https://support.thrustmaster.com/), לחץ על Wheels Racing) הגאי מירוצים), ובחר בהגה המירוצים שלך. במקטע Firmware) קושחה), בצע את ההוראות ואת ההליך להורדה ולהתקנה של העדכון.* 

#### **כיצד לזהות באופן ויזואלי את מצב הדוושות השמור בזיכרון הפנימי של בסיס הגה המירוצים:**

**הבט בנורית ה-LED שעל בסיס הגה המירוצים.**

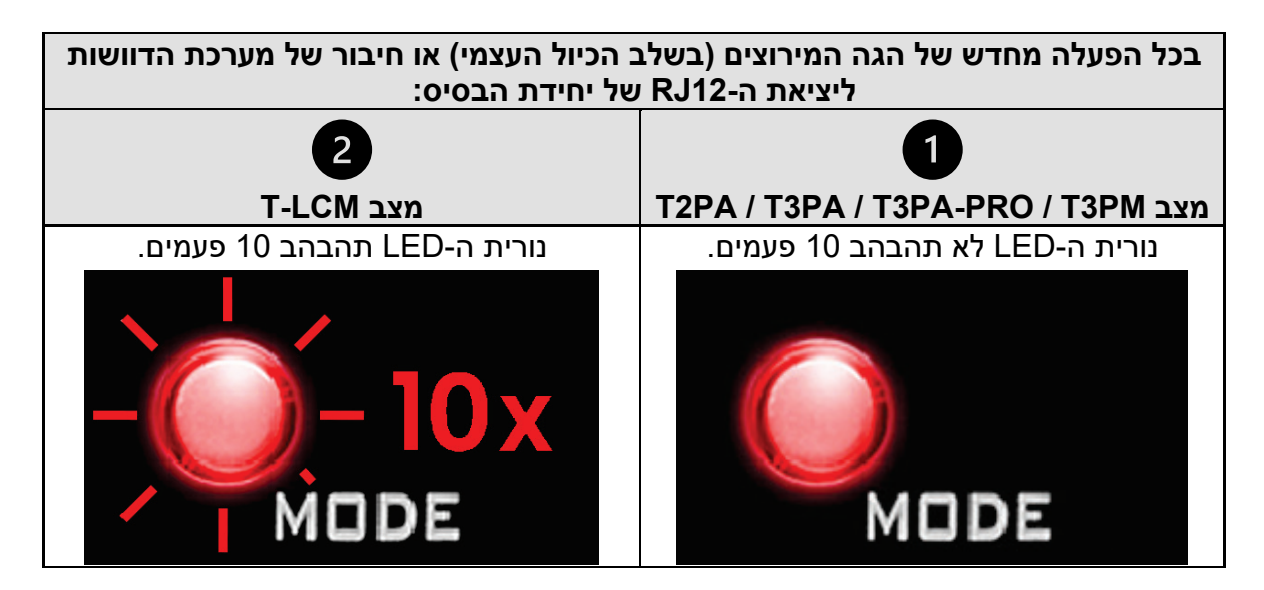

#### **:T2PA / T3PA / T3PA-PRO / T3PM מצב**

.T2PA / T3PA / T3PA-PRO / T3PM במצב נמצא המירוצים הגה בסיס ,מחדל כברירת

**מצב זה שמור בזיכרון הפנימי של הבסיס, ויישאר פעיל כל עוד לא תחבר מערכת דוושות LCM-T ליציאת ה12-RJ, או תחליף אותו ידנית.** 

#### **:T-LCM מצב**

בסיס הגה המירוצים **יעבור באופן אוטומטי למצב LCM-T כאשר תחבר מערכת דוושות LCM-T ליציאת ה12-RJ**.

**מצב זה שמור בזיכרון הפנימי, ויישאר פעיל גם אם תחבר מערכת דוושות -PA3T / PA3T / PA2T PM3T / PRO ליציאת ה 12-RJ של הבסיס.** 

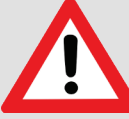

 כראוי יפעלו לא T2PA / T3PA / T3PA-PRO / T3PM דוושות מערכות ,T-LCM במצב (ערכי הדוושות לא יגיעו ל100%-):

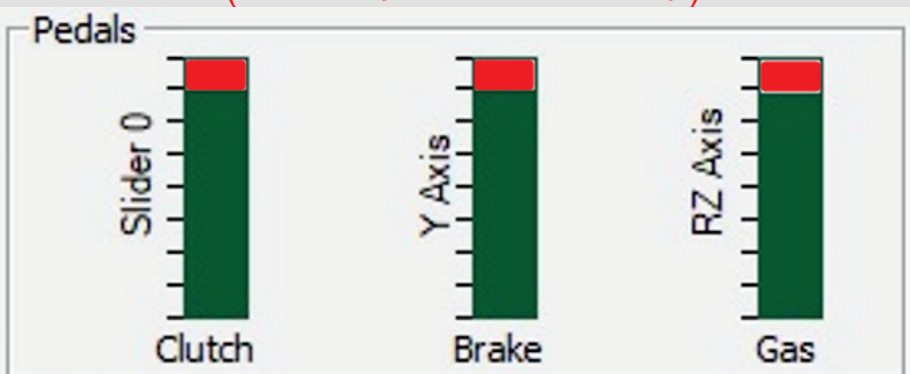

כדי שהן ישובו לפעול כראוי - ויגיעו ל100%- - יש להעביר את בסיס הגה המירוצים באופן T2PA / T3PA / T3PA-PRO / T3PM למצב ידני

#### **כדי להעביר באופן ידני את בסיס הגה המירוצים ממצב LCM-T למצב / PA3T / PA2T :T3PA-PRO / T3PM**

**יש ללחוץ בו- זמנית על מסב ההנעה השמאלי של המהירות** *(DOWN**(***על ההגה + לחצן MODE על בסיס הגה המירוצים למשך שתי שניות, ולשחרר** *(נורית ה-LED תהבהב בפעם אחת, ומצב / PA3T / PA2T PM3T / PRO-PA3T יישמר כעת בזיכרון הפנימי של בסיס הגה המירוצים).*

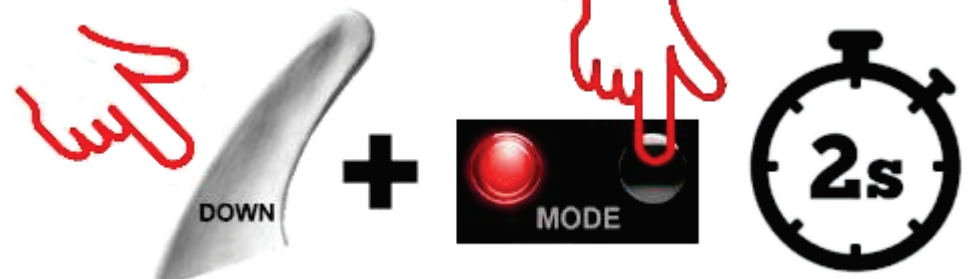

*הערה: אם תבצע שוב את ההליך, הבסיס יחזור למצב LCM-T) נורית ה-LED תהבהב 10 פעמים). יש לבצע .T2PA / T3PA / T3PA-PRO / T3PM למצב לחזור כדי ההליך את שוב*